# **Beyond Trust**

# **AD Bridge 23.3 Installation Guide**

# **Table of Contents**

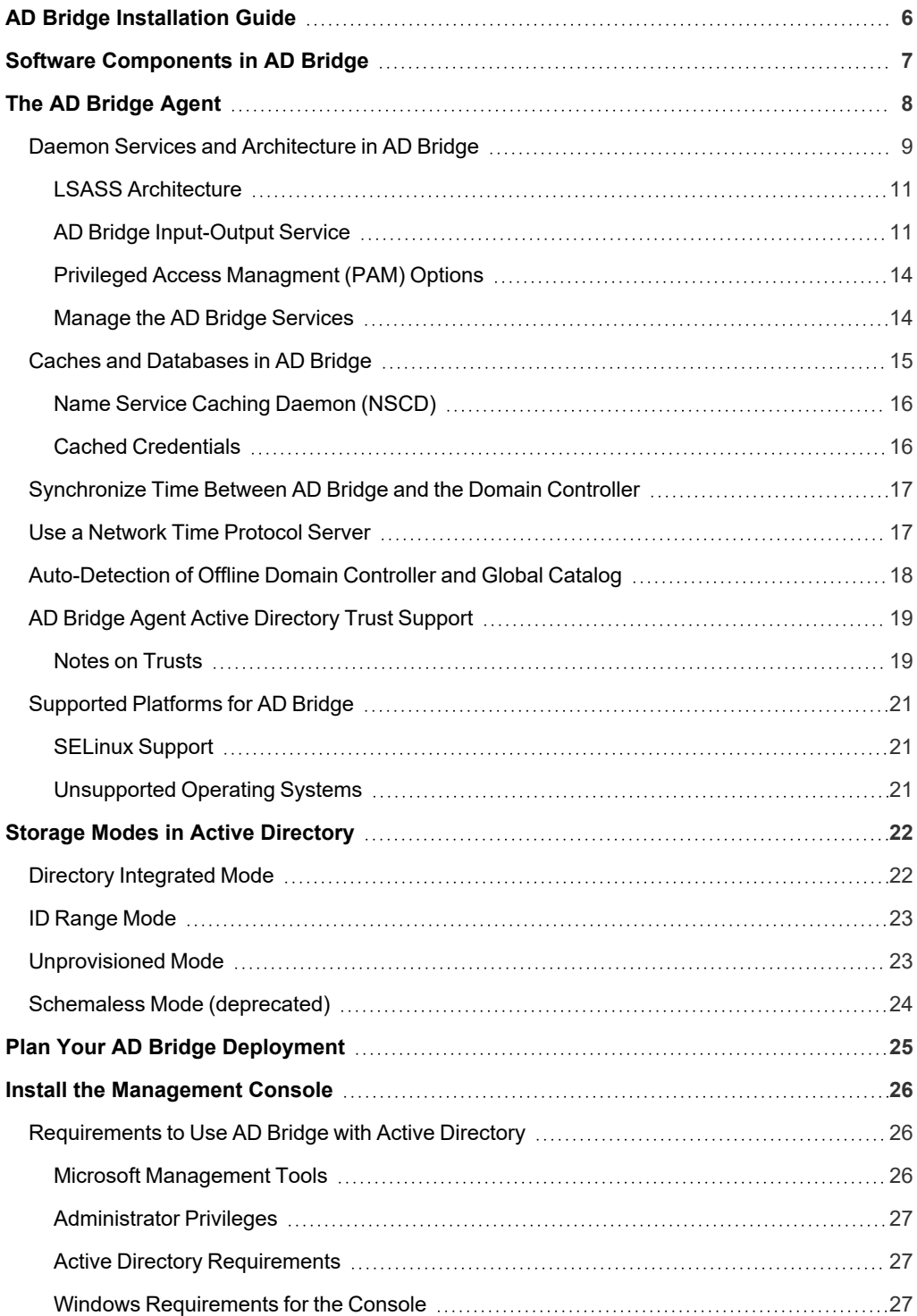

**SALES:** www.beyondtrust.com/contact **SUPPORT:** www.beyondtrust.com/support **DOCUMENTATION:** www.beyondtrust.com/docs 2

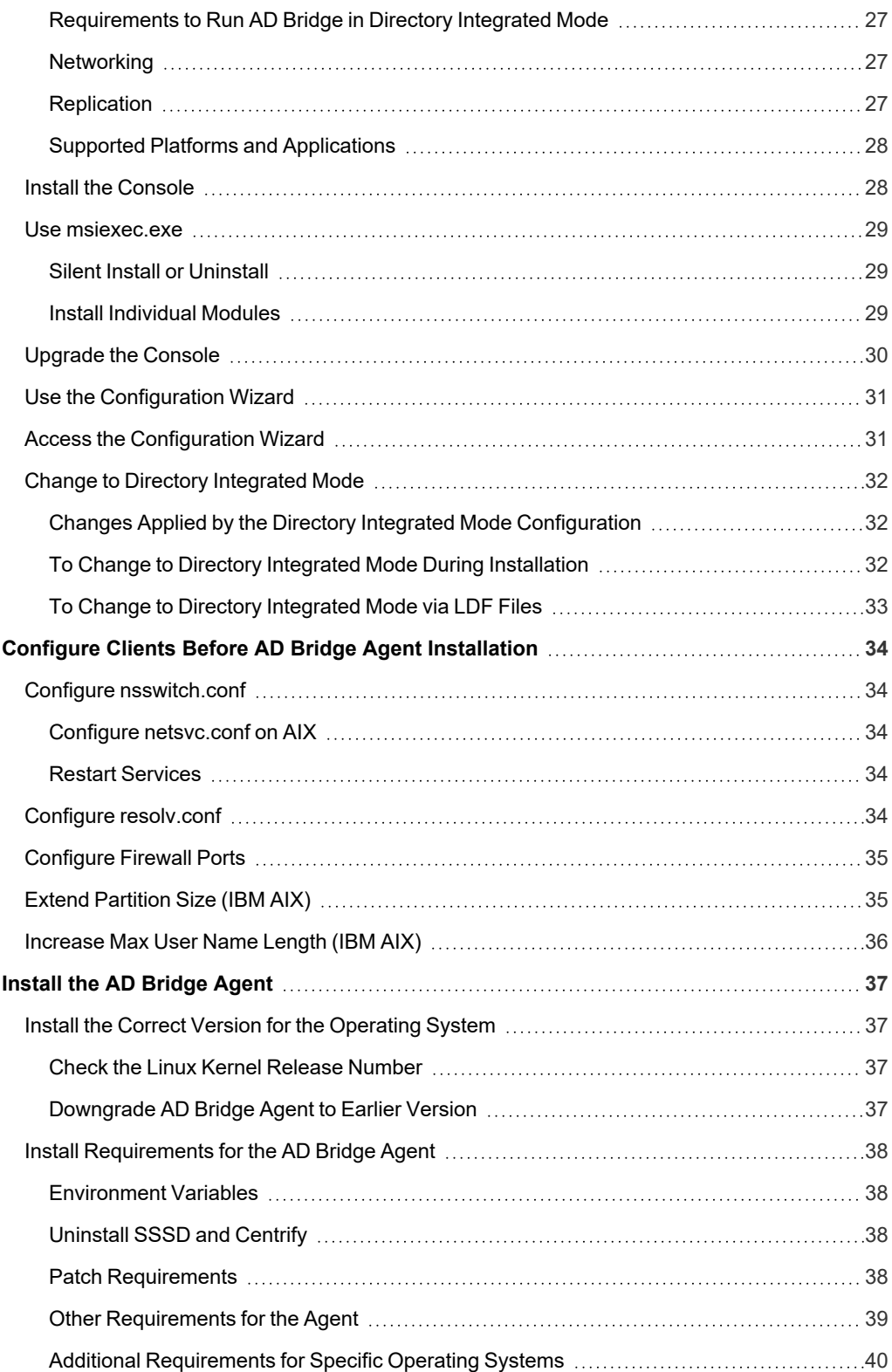

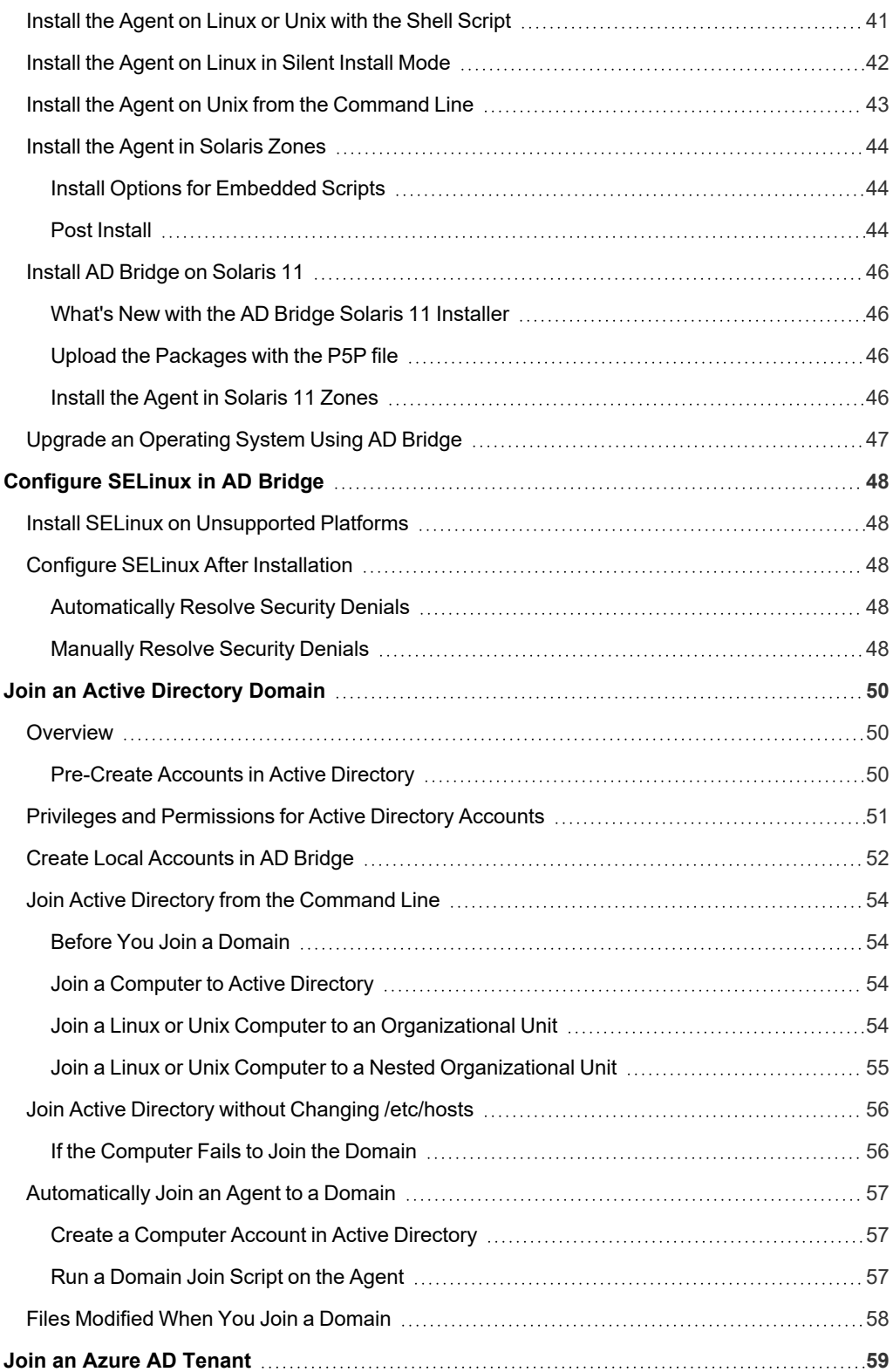

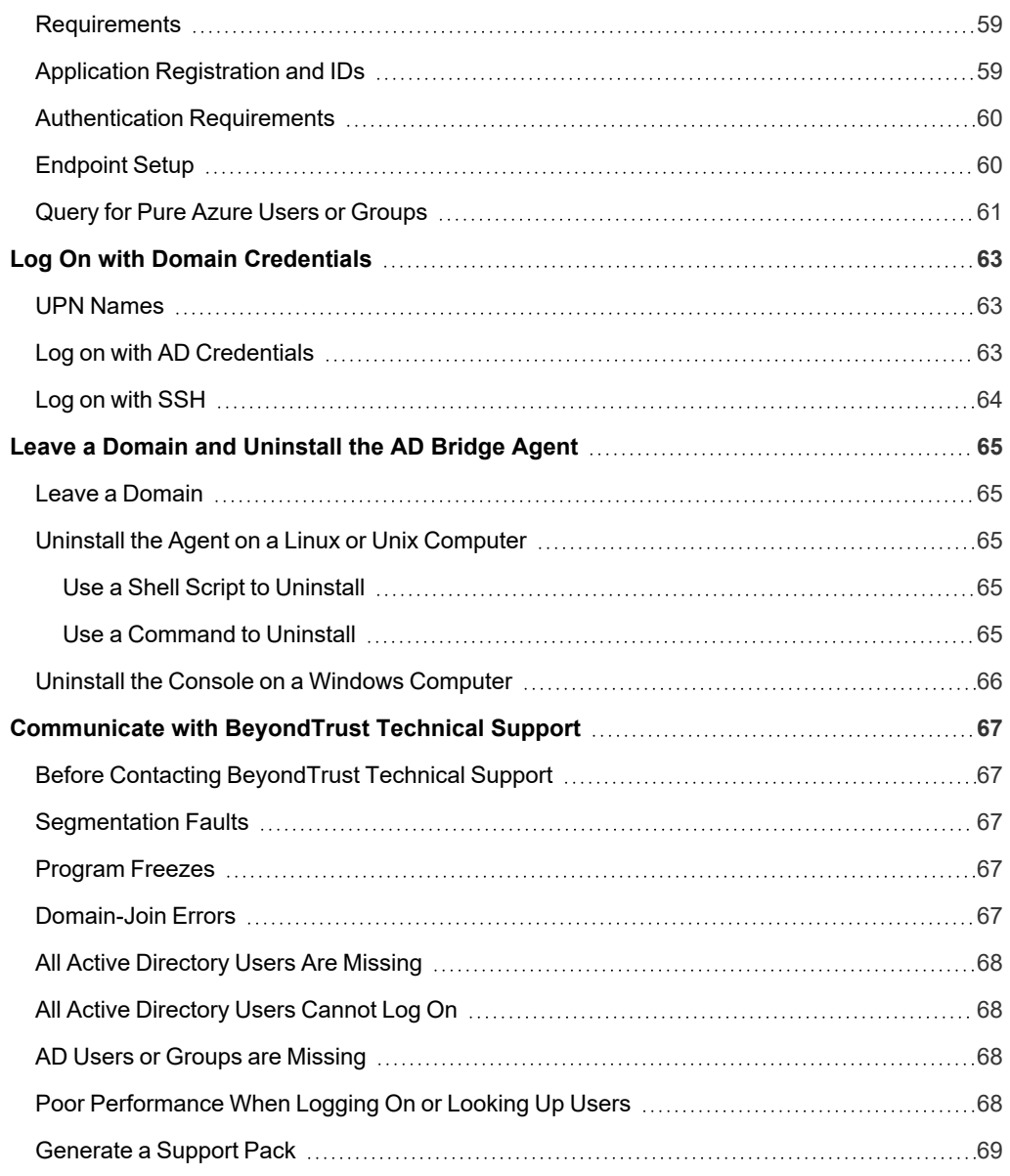

# <span id="page-5-0"></span>**AD Bridge Installation Guide**

AD Bridge connects Linux and Unix computers to Microsoft Active Directory so you can centrally manage all your computers and users from a single identity management system.

This guide describes how to install and manage AD Bridge. The target audience is system administrators who manage access to workstations, servers, and applications with Active Directory.

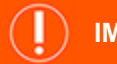

# **IMPORTANT!**

The guide assumes that you know how to administer computers, users, and Group Policy settings in Active Directory and that you *know how to manage computers running Unix and Linux.*

AD Bridge is installed on a Windows administrative workstation connected to a domain controller so you can set user identifiers and group identifiers in Active Directory Users and Computers. Once the UIDs and GIDs are set, the AD Bridge agent uses the identifiers to authenticate users and groups and to control access to computers and applications.

AD Bridge includes additional features:

- Applies policy settings to Unix computers from the Group Policy Management Console (GPMC), including policy settings to define desktop and application preferences for Linux computers.
- Generates a range of reports to help improve regulatory compliance. The result: lower operating costs, better security, enhanced compliance.
- Provides graphical tools to manage Linux and Unix information in Active Directory. However, it can be useful to access and modify the information programmatically. For this purpose, AD Bridge provides scripting objects that can be used by any programming language that supports the Microsoft Common Object Model, or COM. The scripting objects provide dual interfaces that can be used by languages that use COM early binding, such as C++ and C#, and by languages that use Idispatch, such as VBScript and Jscript.

# <span id="page-6-0"></span>**Software Components in AD Bridge**

There are two installation packages that you need to install AD Bridge:

- <sup>l</sup> **Management tools for Active Directory:** Install on a Windows computer that connects to an Active Directory domain controller.
- Agent: Install on a Linux or Unix computer to connect it to Active Directory.

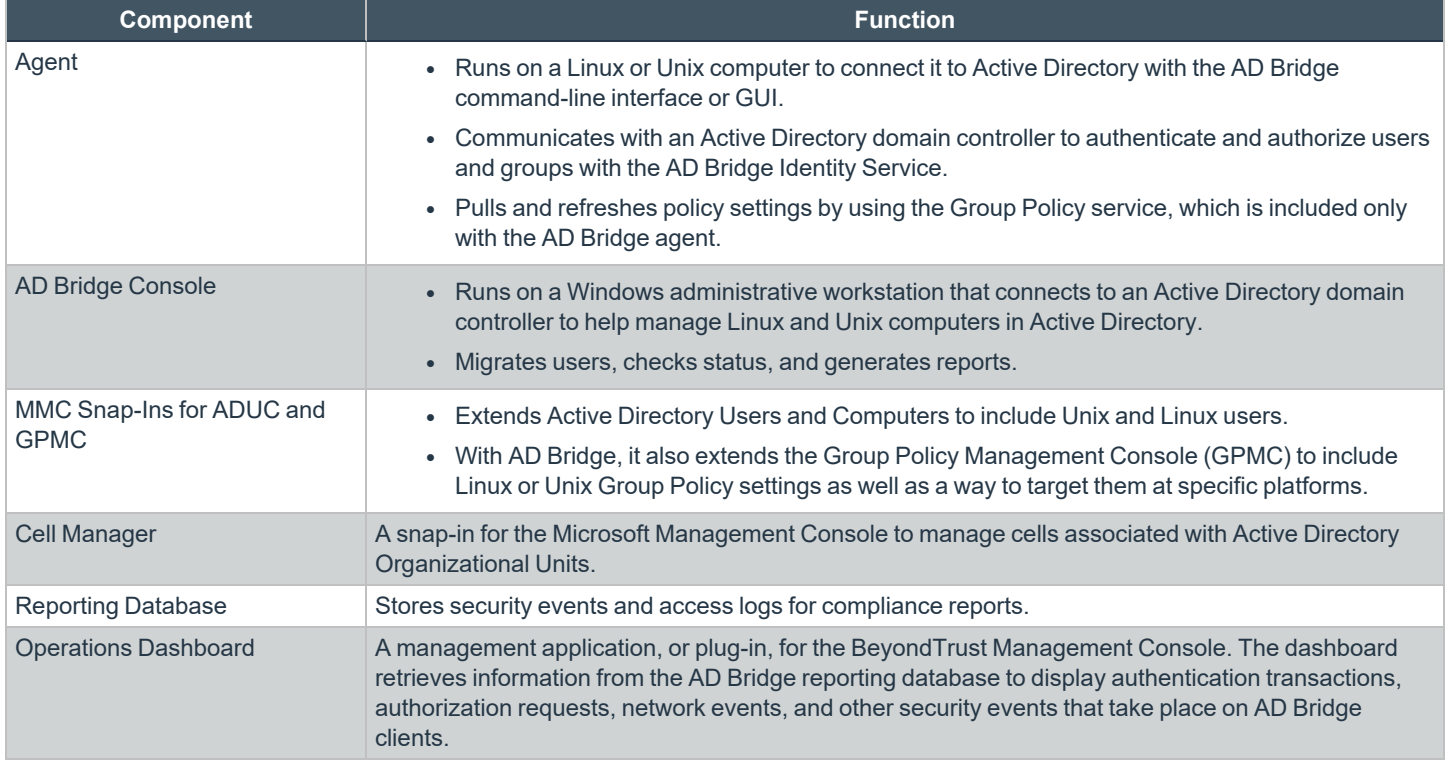

*For more information, please see the following:* 

i

- <sup>l</sup> *"The AD Bridge [Agent"](#page-7-0) on page 8*
- <sup>l</sup> *"Join Active Directory from the [Command](#page-53-0) Line" on page 54*
- <sup>l</sup> *"Log On with Domain [Credentials"](#page-62-0) on page 63*
- <sup>l</sup> *"Install the [Management](#page-25-0) Console" on page 26*

# <span id="page-7-0"></span>**The AD Bridge Agent**

The AD Bridge agent is installed on a Linux or Unix computer to connect it to Microsoft Active Directory and to authenticate users with their domain credentials.

The agent integrates with the core operating system to implement the mapping for any application, such as the logon process (**/bin/login**), that uses the name service (NSS) or pluggable authentication module (PAM). As such, the agent acts as a Kerberos 5 client for authentication and as an LDAP client for authorization. In AD Bridge, the agent also retrieves Group Policy Objects (GPOs) to securely update local configurations, such as the sudo file.

Ť. For more information, about the AD Bridge agent, also known as the AD Bridge client software, please see the following: <sup>l</sup> *"Daemon Services and [Architecture](#page-8-0) in AD Bridge" on page 9*

- <sup>l</sup> *"Caches and [Databases](#page-14-0) in AD Bridge" on page 15*
- <sup>l</sup> *"Cached [Credentials"](#page-15-1) on page 16*
- <sup>l</sup> *["Synchronize](#page-16-0) Time Between AD Bridge and the Domain Controller" on page 17*
- <sup>l</sup> *"Use a Network Time [Protocol](#page-16-1) Server" on page 17*
- <sup>l</sup> *["Auto-Detection](#page-17-0) of Offline Domain Controller and Global Catalog" on page 18*
- <sup>l</sup> *"AD Bridge Agent Active [Directory](#page-18-0) Trust Support" on page 19*
- <sup>l</sup> *["Supported](#page-20-0) Platforms for AD Bridge" on page 21*

# <span id="page-8-0"></span>**Daemon Services and Architecture in AD Bridge**

The AD Bridge agent is composed of the service manager daemon (**/opt/pbis/sbin/lwsmd**). At startup, the operating system (OS) is configured to start the service manager daemon. It is then instructed (by the OS) to start all desired services with the command **/opt/pbis/bin/lwsm autostart**. The service manager daemon keeps track of the services already started and ensures the services are started and stopped in the appropriate order.

The following options are available on the service manager daemon:

```
/opt/pbis/sbin/lwsmd –help
Usage: /opt/pbis/sbin/lwsmd [options ...]
OPTIONS:
--start-as-daemon Start as a background process
--syslog Log to syslog (default when starting as daemon)
--logfile Log to file
--loglevel <level> Set log level to <level>
       (error, warning, info, verbose, debug, trace)
--container <group> Start as a container for service group <group>
--ignoresmf Do not start ADBridge daemons using Solaris SMF
--help Show usage information
```
*Example:*

/opt/pbis/sbin/lwsmd --start-as-daemon --logfile /tmp/log.log

**Service Description Dependencies lsass** Handles authentication, authorization, caching, and idmap lookups. You can check its status or restart it. *Note: To view the lsass architecture, see the diagram following the tables.* **netlogon lwio rdr lwreg** Usually **eventlog**. This can be disabled after installation. Sometimes **dcerpc**. This can be enabled after installation for registering TCP/IP endpoints of various services. **netlogon** Detects the optimal domain controller and global catalog and caches them. **lwreg lwio** An input-output service used to communicate through DCE-RPC calls to remote computers, such as during domain join and user authentication. **lwreg**

The service manager daemon (**/opt/pbis/sbin/lwsmd**) includes the following services:

**SALES:** www.beyondtrust.com/contact **SUPPORT:** www.beyondtrust.com/support **DOCUMENTATION:** www.beyondtrust.com/docs 9

©2003-2024 BeyondTrust Corporation. All Rights Reserved. Other trademarks identified on this page are owned by their respective owners. BeyondTrust is not a chartered bank or trust company, or depository institution. It is not authorized to accept deposits or trust accounts and is not licensed or regulated by any state or federal banking authority. TC: 1/12/2024

#### **AD BRIDGE 23.3 INSTALLATION GUIDE**

# BeyondTrust

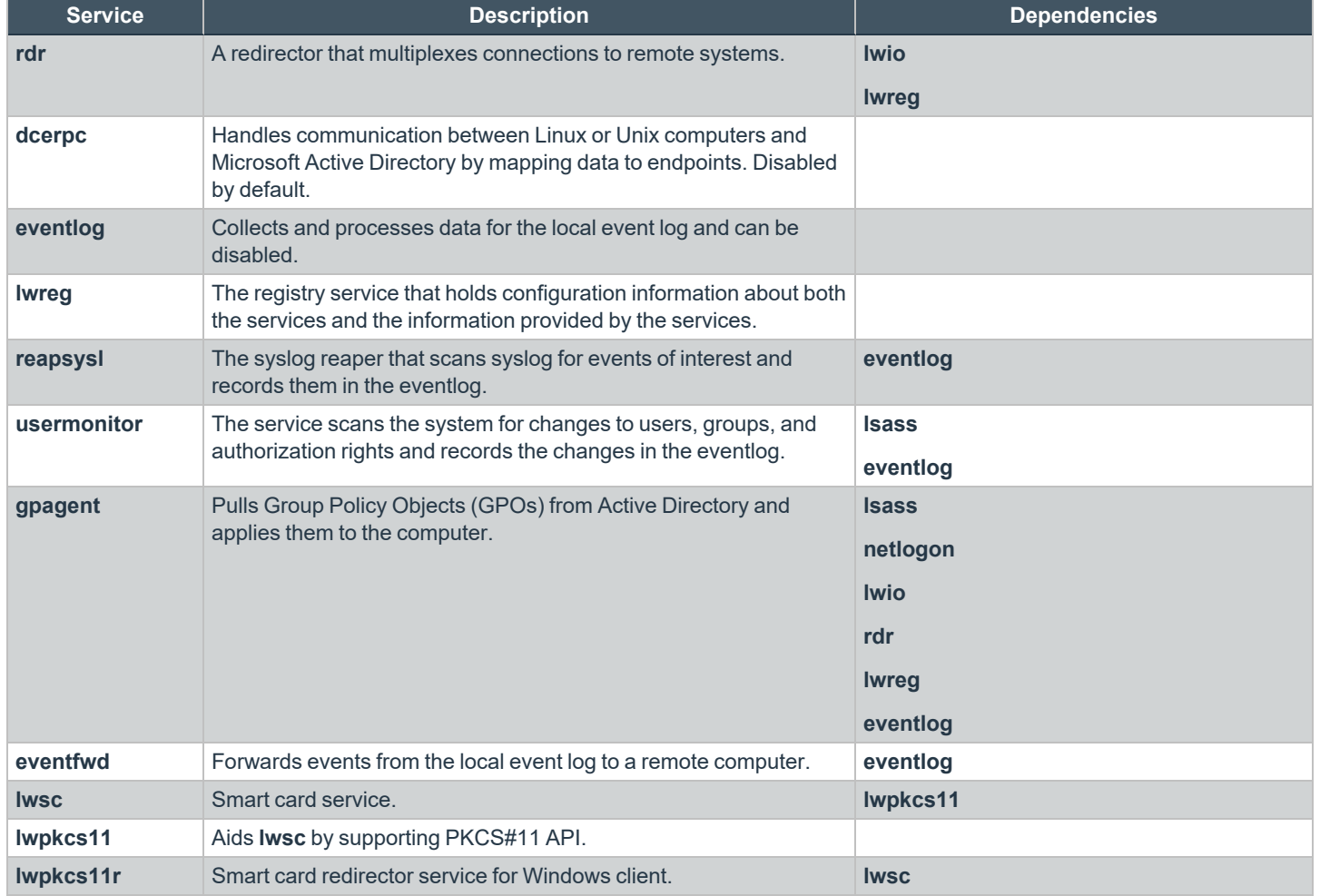

©2003-2024 BeyondTrust Corporation. All Rights Reserved. Other trademarks identified on this page are owned by their respective owners. BeyondTrust is not a chartered bank or trust company, or depository institution. It is not authorized to accept deposits or trust accounts and is not licensed or regulated by any state or federal banking authority. TC: 1/12/2024

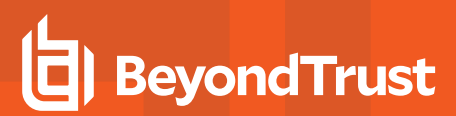

# <span id="page-10-0"></span>**LSASS Architecture**

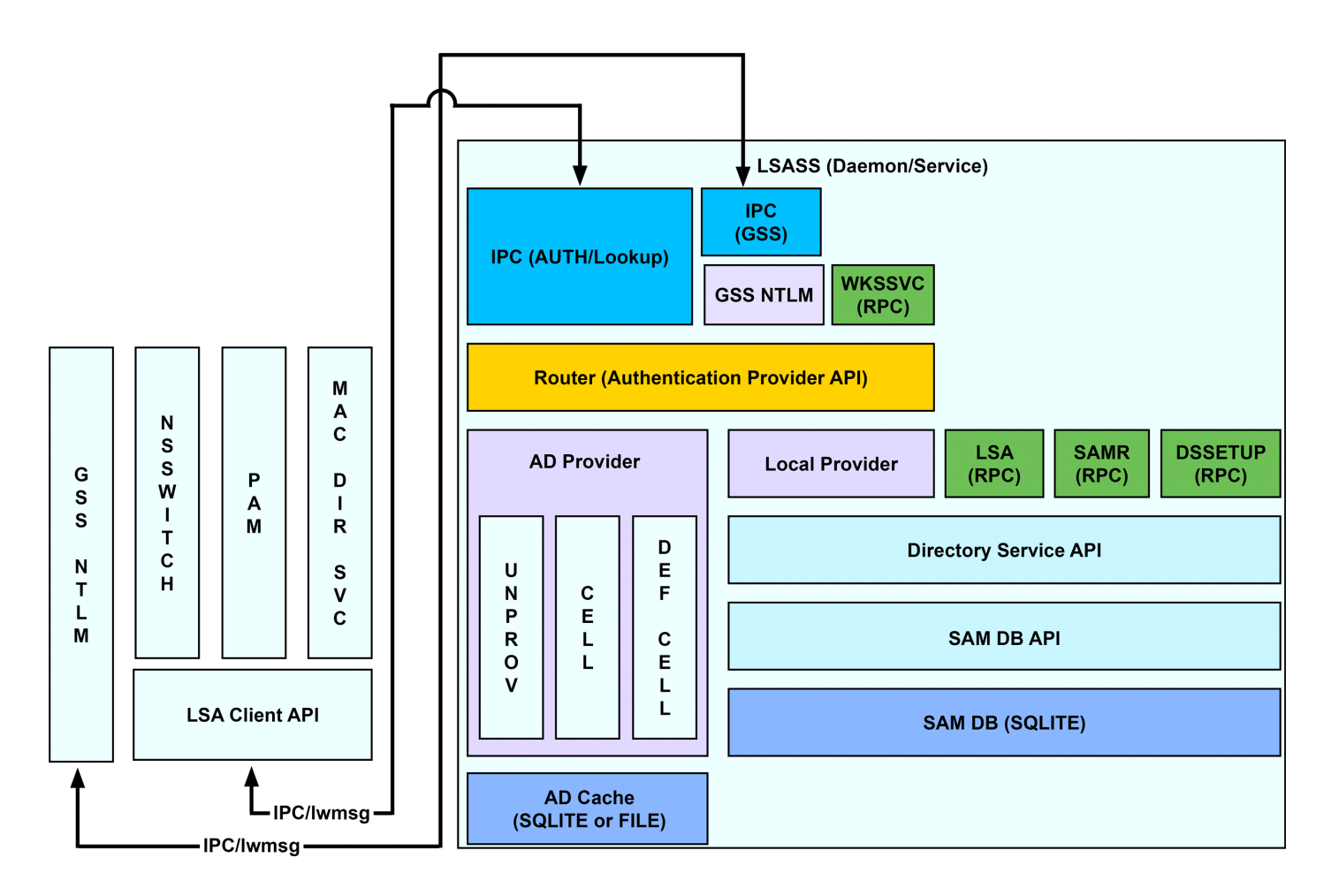

# <span id="page-10-1"></span>**AD Bridge Input-Output Service**

The **lwio** service multiplexes input and output by using SMB1 or SMB2. The service's plugin-based architecture includes several drivers, the most significant of which is coded as **rdr**, the redirector.

The redirector multiplexes Common Internet File System (CIFS) and Server Message Block (SMB) connections to remote systems. For instance, when two different processes on a local Linux computer need to perform input-output operations on a remote system by using CIFS and SMB, with either the same identity or different identities, the preferred method is to use the APIs in the **lwio** client library, which routes the calls through the redirector. In this example, the redirector maintains a single connection to the remote system and multiplexes the traffic from each client by using multiplex IDs.

The input-output service plays a key role in the AD Bridge architecture because AD Bridge uses Distributed Computing Environment/Remote Procedure Calls (DCE/RPC). DCE/RPC uses SMB. Thus, the DCE-RPC client libraries use the AD Bridge inputoutput client library, which in turn makes calls to **lwio** with Unix domain sockets.

# **BeyondTrust** 12

When you join a domain, AD Bridge uses DCE-RPC calls to establish the machine password. The AD Bridge authentication service periodically refreshes the machine password by using DCE-RPC calls. Authentication of users and groups in Active Directory takes place with Kerberos, not RPC.

Domain Join Component Interaction

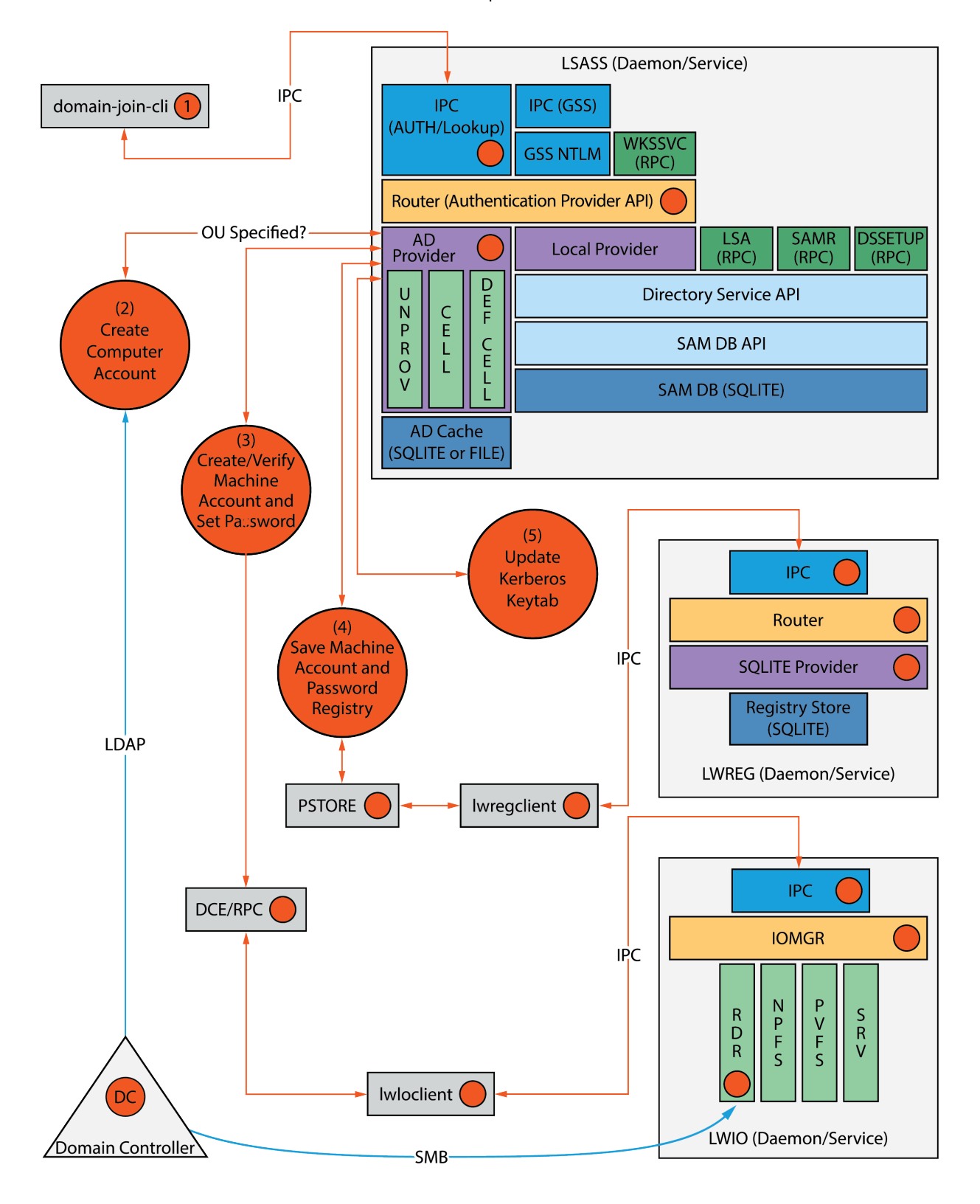

**SALES:** www.beyondtrust.com/contact **SUPPORT:** www.beyondtrust.com/support **DOCUMENTATION:** www.beyondtrust.com/docs 13

©2003-2024 BeyondTrust Corporation. All Rights Reserved. Other trademarks identified on this page are owned by their respective owners. BeyondTrust is not a chartered bank or trust company, or depository institution. It is not authorized to accept deposits or trust accounts and is not licensed or regulated by any state or federal banking authority. TC: 1/12/2024

# **BeyondTrust**

In addition, when a joined computer starts up, the AD Bridge authentication service enumerates Active Directory trusts by using DCE-RPC calls that go through the redirector. With one-way trusts, the authentication service uses RPC to look up domain users, groups, and security identifiers. With two-way trusts, lookup takes place through LDAP, not RPC.

Because the authentication service registers a trust only when it starts up, you should restart **lsass** with the AD Bridge Service Manager after you modify a trust relationship.

The AD Bridge Group Policy agent also uses the input-output client library and the redirector when it copies files from the **sysvol** share of a domain controller.

To troubleshoot remote procedure calls that go through the input-output service and its redirector, use a Wireshark trace or a TCP dump to capture the network traffic.

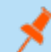

*Note: We recommend Wireshark, a free open-source packet analyzer.*

# <span id="page-13-0"></span>**Privileged Access Managment (PAM) Options**

AD Bridge Edition uses the following standard PAM options:

- try first pass
- <sup>l</sup> **use\_first\_pass**
- <sup>l</sup> **use\_authtok**
- <sup>l</sup> **debug**

Additionally, there are non-standard options to the PAM configuration on some systems:

- **unknown** ok: Allows local users to continue down the stack while blocking domain users who do not meet group membership requirements.
- **remember chpass:** Prevents the AIX computer on AIX systems, which have both PAM and LAM modules, from trying to change the password twice and prompting the user twice.
- **set default repository:** Used to make sure password changes work as expected on Solaris systems.
- **· smartcard\_prompt:** Enables smart card prompts.
- **no\_require\_membership:** Allows the require membership check to be skipped.

# <span id="page-13-1"></span>**Manage the AD Bridge Services**

Using the AD Bridge Service Manager, you can:

- Track and troubleshoot all the AD Bridge services with a single command-line utility. For example, check the status of the services, view their dependencies, and start or stop them. The service manager is the preferred method for restarting a service, because it automatically identifies a service's dependencies and restarts them in the correct order.
- Use the service manager to set the logging destination and the log level.

*For more information, please see Manage AD Bridge [Services](https://www.beyondtrust.com/docs/ad-bridge/getting-started/linux-admin/manage-services.htm) at [https://www.beyondtrust.com/docs/ad-bridge/getting-](https://www.beyondtrust.com/docs/ad-bridge/getting-started/linux-admin/manage-services.htm)*1 *[started/linux-admin/manage-services.htm](https://www.beyondtrust.com/docs/ad-bridge/getting-started/linux-admin/manage-services.htm) in the AD Bridge Linux [Administration](https://www.beyondtrust.com/docs/ad-bridge/getting-started/linux-admin/index.htm) Guide.*

# <span id="page-14-0"></span>**Caches and Databases in AD Bridge**

To maintain the current state and to improve performance, the AD Bridge authentication service (**lsass**) caches information about users and groups in memory.

You can change the cache to store the information in an SQLite database.

*For more information, please see the AD Bridge [Administration](https://www.beyondtrust.com/docs/ad-bridge/getting-started/index.htm) Guide at [www.beyondtrust.com/docs/ad-bridge/getting-](https://www.beyondtrust.com/docs/ad-bridge/getting-started/index.htm)*٦ *[started.](https://www.beyondtrust.com/docs/ad-bridge/getting-started/index.htm)*

The AD Bridge site affinity service, **netlogon**, caches information about the optimal domain controller and global catalog in the AD Bridge registry.

The following files are in **/var/lib/pbis/db**:

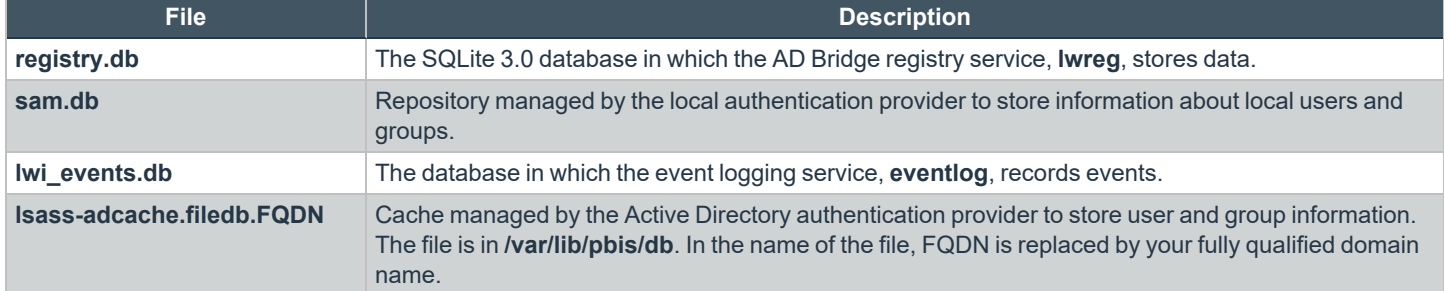

Since the default UIDs that AD Bridge generates are large, the entries made by the operating system in the **lastlog** file when AD users log in make the file appear to increase to a large size. This is normal and are not cause for concern. The **lastlog** file (typically **/var/log/lastlog**) is a sparse file that uses the UID and GID of the users as disk addresses to store the last login information. Because it is a sparse file, the actual amount of storage used by it is minimal.

Additional information about a computer's Active Directory domain name, machine account, site affinity, domain controllers, forest, the computer's join state, and so forth is stored in the AD Bridge registry. Here is an example of the kind of information that is stored under the **netlogon** key:

```
[HKEY_THIS_MACHINE\Services\netlogon\cachedb\example.com-0]
"DcInfo-ClientSiteName"="Default-First-Site-Name"
"DcInfo-DCSiteName"="Default-First-Site-Name"
"DcInfo-DnsForestName"="example.com"
"DcInfo-DomainControllerAddress"="192.168.92.20"
"DcInfo-DomainControllerAddressType"=dword:00000017
"DcInfo-DomainControllerName"="w2k3-r2.example.com"
"DcInfo-DomainGUID"=hex:71,c1,9e,b5,18,35,f3,45,ba,15,05,95,fb,5b,62,e3
"DcInfo-Flags"=dword:000003fd
"DcInfo-FullyQualifiedDomainName"="example.com"
"DcInfo-LMToken"=dword:0000ffff
"DcInfo-NetBIOSDomainName"="EXAMPLE"
"DcInfo-NetBIOSHostName"="W2K3-R2"
"DcInfo-NTToken"=dword:0000ffff
"DcInfo-PingTime"=dword:00000006
"DcInfo-UserName"=""
"DcInfo-Version"=dword:00000005
"DnsDomainName"="example.com"
```

```
"IsBackoffToWritableDc"=dword:00000000
"LastDiscovered"=hex:c5,d9,86,4b,00,00,00,00
"LastPinged"=hex:1b,fe,86,4b,00,00,00,00
"QueryType"=dword:00000000
"SiteName"=""
```
# <span id="page-15-0"></span>**Name Service Caching Daemon (NSCD)**

If **nscd** is not disabled, clear the cache after a domain join by restarting the service: **service nscd restart/reload**.

<span id="page-15-1"></span>For optimal efficiency, AD Bridge best practice is to disable the **nscd** cache from the configuration file **/etc/nscd.conf**. For any issues on systems running **nscd**, it should be turned off.

#### **Cached Credentials**

AD Bridge caches credentials so that users can log on when their Linux or Unix computer is disconnected from the network or if their Active Directory services are unavailable.

# <span id="page-16-0"></span>**Synchronize Time Between AD Bridge and the Domain Controller**

For the AD Bridge agent to communicate over Kerberos with the domain controller, the clock of the client must be within the domain controller's maximum clock skew, which is 300 seconds, or 5 minutes, by default.

The clock skew tolerance is a server-side setting. When a client communicates with a domain controller, it is the domain controller's Kerberos key distribution center that determines the maximum clock skew. Since changing the maximum clock skew in a client's **krb5.conf** file does not affect the clock skew tolerance of the domain controller, the change does not allow a client outside the domain controller's tolerance to communicate with it.

The clock skew value that is set in the **/etc/pbis/krb5.conf** file of Linux or Unix computers is useful only when the computer functions as a server for other clients. In such cases, you can use an AD Bridge Group Policy setting to change the maximum tolerance.

The domain controller uses the clock skew tolerance to prevent replay attacks by keeping track of every authentication request within the maximum clock skew. Authentication requests outside the maximum clock skew are discarded. When the server receives an authentication request within the clock skew, it checks the replay cache to make sure the request is not a replay attack.

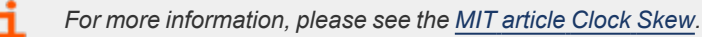

# <span id="page-16-1"></span>**Use a Network Time Protocol Server**

If you set the system time on your computer with a Network Time Protocol (NTP) server, the time value of the NTP server and the time value of the domain controller could exceed the maximum skew. As a result, you will be unable to log on your computer.

If you use an NTP server with a cron job, there will be two processes trying to synchronize the computer's time, causing a conflict that will change the computer's clock back and forth between the time of the two sources.

We recommend that you configure your domain controller to get its time from the NTP server and configure the domain controller's clients to get their time from the domain controller.

# <span id="page-17-0"></span>**Auto-Detection of Offline Domain Controller and Global Catalog**

The AD Bridge authentication service, **lsass**, manages site affinity for domain controllers and global catalogs and caches the information with **netlogon**. When a computer is joined to Active Directory, **netlogon** determines the optimum domain controller and caches the information.

If the primary domain controller goes down, **lsass** automatically detects the failure and switches to another domain controller and another global catalog within a minute.

However, if another global catalog is unavailable within the forest, the AD Bridge agent will be unable to find the Unix and Linux information of users and groups. The AD Bridge agent must have access to the global catalog to function. Therefore, we recommend that each forest has redundant domain controllers and redundant global catalogs.

depository institution. It is not authorized to accept deposits or trust accounts and is not licensed or regulated by any state or federal banking authority.

©2003-2024 BeyondTrust Corporation. All Rights Reserved. Other trademarks identified on this page are owned by their respective owners. BeyondTrust is not a chartered bank or trust company, or

# <span id="page-18-0"></span>**AD Bridge Agent Active Directory Trust Support**

The AD Bridge agent supports the following Active Directory trusts:

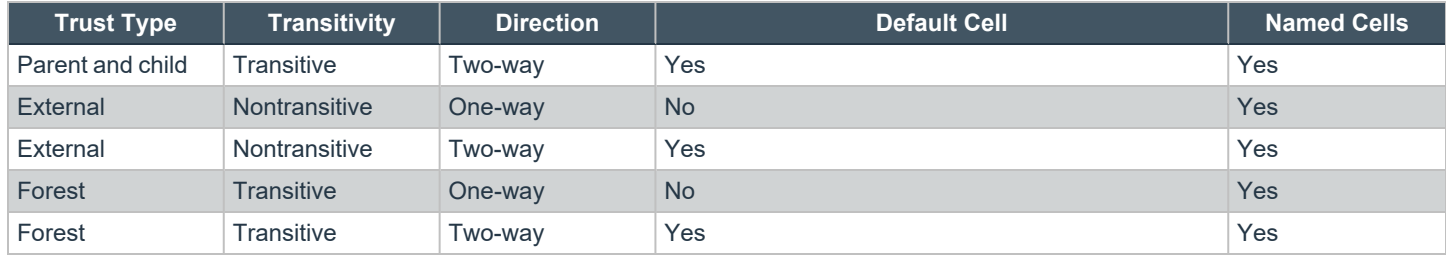

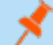

*Note: In all Default Cell scenarios, you must enable the Default Cell in both forests.*

*For more information on the types of trusts, see the [Microsoft](https://docs.microsoft.com/en-us/previous-versions/windows/it-pro/windows-server-2003/cc775736(v=ws.10)) article Trust Types, at [technet.microsoft.com/en](https://docs.microsoft.com/en-us/previous-versions/windows/it-pro/windows-server-2003/cc775736(v=ws.10))[us/library/cc775736\(WS.10\).aspx.](https://docs.microsoft.com/en-us/previous-versions/windows/it-pro/windows-server-2003/cc775736(v=ws.10))*

#### <span id="page-18-1"></span>**Notes on Trusts**

The following is general information about working with trusts.

- To access a trust, users or groups must be added to a cell.
- In a two-way trust, AD Bridge searches across all trusted global catalogs. Each domain must opt in by creating the Default Cell object within that domain.
- If there is a UID conflict across two domains, only the user provisioned to the cell authenticates. If both are provisioned, a true conflict occurs and the users are not allowed access until it is resolved.
- In a one-way trust in which Forest A trusts Forest B, a computer in Forest A cannot get group information from Forest B, because Forest B does not trust Forest A. The computer in Forest A can obtain group information if the user logs on with a password for a domain user, but not if the user logs on with Kerberos single sign-on credentials. Only the primary group information, not the secondary group information, is obtained.
- To support a one-way trust without duplicating user accounts, you must use a Named Cell, not a Default Cell. If Domain A trusts Domain B (but not the reverse) and if Domain B contains all the account information in cells associated with OUs, then when a user from Domain B logs on a machine joined to Domain A, Domain B will authenticate the user and authorize access to the machine in Domain A.

Note: In such a scenario, you should also add a domain user from the trusted domain to an administrative group in the trusting domain so you can manage the trusting domain with the appropriate level of read access to trusted user and group information. However, before you add the domain user from the trusted domain to the trusting domain, you must first add to the trusting domain a group that includes the user because Unix and Linux computers require membership in at least one group *and Active Directory does not enumerate a user's membership in foreign groups.*

• If joining a domain with an administrative account from a different domain, you must provide the account's UPN:

*Example:*

domainjoin-cli join domainA.com administrator@domainB.com

#### **Trusts and Cells in AD Bridge**

In AD Bridge, a cell contains Unix settings, such as a UID and a GID, for an Active Directory user. When an AD user logs in to an AD Bridge client, AD Bridge searches Active Directory for the user's cell information and must find it to operate properly. Thus, your AD topology and your trust relationships may dictate where to locate a cell in Active Directory so that your AD Bridge clients can access their Unix settings.

With a Default Cell, AD Bridge searches for user or group attributes in the forest's global catalog. In a multi-domain topology, a Default Cell must exist in the domain where user and group objects reside in addition to the Default Cell that exists in the domain to which Linux or Unix computers are joined.

*Note: In a multi-domain topology, be sure to create a Default Cell in each domain.*

Ideally, Unix information is stored on the **User** and **Group** objects in Default Cell Directory Integrated mode. If the client computer does not have the access rights to read and write the information to the user object, as in an external one-way trust, the Unix information is stored locally in a Named Cell, that is, a cell associated with an organizational unit.

*For information about cells, please see "Plan Your AD Bridge [Deployment"](#page-24-0) on page 25.*

depository institution. It is not authorized to accept deposits or trust accounts and is not licensed or regulated by any state or federal banking authority.

©2003-2024 BeyondTrust Corporation. All Rights Reserved. Other trademarks identified on this page are owned by their respective owners. BeyondTrust is not a chartered bank or trust company, or

# <span id="page-20-0"></span>**Supported Platforms for AD Bridge**

AD Bridge runs on a broad range of Linux or Unix platforms. BeyondTrust frequently adds new vendors and distributions.

*For the list of supported platforms, see AD Bridge [Supported](https://www.beyondtrust.com/docs/ad-bridge/getting-started/supported-platforms/index.htm) Platforms, at [https://www.beyondtrust.com/docs/ad](https://www.beyondtrust.com/docs/ad-bridge/getting-started/supported-platforms/index.htm)[bridge/getting-started/supported-platforms/index.htm](https://www.beyondtrust.com/docs/ad-bridge/getting-started/supported-platforms/index.htm).*

#### <span id="page-20-1"></span>**SELinux Support**

i

The AD Bridge SELinux implementation supports many operating systems.

*Note: When you install on RedHat Enterprise Linux, AD Bridge runs under the unconfined\_t domain.*

The AD Bridge post install script checks if **/usr/sbin/semodule** and **/etc/selinux/targeted/policy** are present. If both checks pass, the targeted policy file (**pbis.pp**) is installed if found in **/opt/pbis/share/<os>/<version>/pbis.pp**.

# <span id="page-20-2"></span>**Unsupported Operating Systems**

If SELinux is enabled and you are installing to an unsupported operating system, the installation is stopped. You must place SELinux in permissive mode to continue.

- SELinux enabled is only detected with the RPM package.
- SELinux enabled is not detected with the self-extracting installer or domainjoin.

*For more information, please see ["Configure](#page-47-0) SELinux in AD Bridge" on page 48.*

# <span id="page-21-0"></span>**Storage Modes in Active Directory**

AD Bridge has three operating modes:

- Directory Integrated mode
- ID Range mode
- Unprovisioned mode

#### *Note: Directory Integrated mode is the preferred mode.*

The storage mode provides a method for storing Unix/Linux attributes, including UIDs and GIDs, so that AD Bridge can map SIDs to UIDs and GIDs and vice versa.

This mapping lets AD Bridge identify the *user* or *group* and grants access to a Unix/Linux resource that is governed by a UID-GID scheme. When an AD user logs on to a Unix/Linux computer, the AD Bridge agent communicates with the Active Directory Domain to obtain the following information:

- <sup>l</sup> UID
- Primary GID
- Secondary GIDs
- Home directory
- Login shell

<span id="page-21-1"></span>AD Bridge uses this information to control the user's access to Unix and Linux resources by membership.

# **Directory Integrated Mode**

**Directory Integrated mode** is designed to use the Linux/Unix specific attributes already in the Active Directory schema as part of RFC 2307. These were added in 2003 to store Linux/Unix specific information, namely:

- displayName
- gidNumber
- <sup>l</sup> uid
- uidNumber
- <sup>l</sup> gecos
- loginShell
- UnixHomeDirectory

This mode uses two types of **cells** to map users' information:

- Default Cell: Located at the root of the domain, the Linux/Unix specific data is stored directly in the AD user or group account.
- **Named Cell:** Located in an OU, AD Bridge creates a **serviceConnectionPoint** object and stores data in its keywords attribute. Both *keywords* and *description* are multi-valued attributes that can have multiple values, while still allowing AD searches for specific values.

# **BeyondTrust**

Ť. *For more information on cells, see [Types](https://www.beyondtrust.com/docs/ad-bridge/getting-started/windows-admin/work-with-cells/types-of-cells.htm) of Cells, at [https://www.beyondtrust.com/docs/ad-bridge/getting-started/windows](https://www.beyondtrust.com/docs/ad-bridge/getting-started/windows-admin/work-with-cells/types-of-cells.htm)[admin/work-with-cells/types-of-cells.htm](https://www.beyondtrust.com/docs/ad-bridge/getting-started/windows-admin/work-with-cells/types-of-cells.htm).*

Directory Integrated mode does require indexing and promoting those existing attributes to the global catalog. For more *information, see "Change to Directory [Integrated](#page-31-0) Mode" on page 32.*

# <span id="page-22-0"></span>**ID Range Mode**

**ID Range mode** improves conflict avoidance by expanding the number of available UIDs and GIDs in AD Bridge from 524,288 to 2,147,483,647. There are three places in which ID ranges may be configured:

- Active Directory Users and Computers
- Group Policy Management Editor
- The **config** tool

ID ranges are assigned in the following order of precedence:

- 1. Forest root
- 2. Group policy
- 3. Config tools

**ObjectSids** are hashed by the agent to create user IDs and group IDs. ID Range introduces a mechanism to support the configuration of ID ranges for domains. Each domain is assigned a starting base ID and a *maximum ID*, where an ID refers to both *user ID* and *group ID* to be used by the AD Bridge agent.

The entire range can be defined for a single domain within a forest or split between domains. ID range overlaps are **not** allowed. There are no default settings for ID Ranges.

The ID is calculated by adding the object's RID to the ID Base. Careful planning is required when defining the range of each domain to make sure the range of RIDs matches the ID range. If the calculated ID falls *outside* the ID range, the agent considers the object as not defined in the domain. There are two thing two consider when thinking of using ID Range mode:

- <sup>l</sup> **ID Range mode is mutually exclusive from having cells defined.** ID Range mode and either Default Cells or Named Cells may not be defined at the same time.
- <sup>l</sup> **ID Range mode is designed for very large environments in specific use cases.** If Directory Integrated mode does not meet your requirements, please contact BeyondTrust Technical Support to discuss whether ID Range mode is feasible for your environment.

# <span id="page-22-1"></span>**Unprovisioned Mode**

The simplest AD Bridge deployment alternative is **Unprovisioned mode**. In this mode, no additional user data is stored in Active Directory. Because Unprovisioned mode requires no UNIX data to be stored in AD, it does not require any Windows tools to administer this data.

ID mapping in Unprovisioned mode is performed by mathematically hashing Active Directory SIDs into UNIX identifiers. When hashing SIDs into UIDs and GIDs, AD Bridge can supply uniqueness up to 524,288 AD objects, after which hash collision can start to occur.

The **advantage** of Unprovisioned mode for all computers and appliances using AD Bridge, is the hashing of AD users and groups into the same UID and GID numbers *without* requiring any repository of mapping information.

**Disadvantages** of using Unprovisioned mode:

- <sup>l</sup> **Administrators have no control over the ID mapping process**; they cannot designate that specific users and groups be mapped to particular UNIX identifiers.
- <sup>l</sup> **All AD users and groups become visible to devices using AD Bridge** (there is no way to indicate that an AD user or group not be mapped and available in UNIX).

Note: Visibility does not necessarily imply authorization or access as AD Bridge can prevent an AD user from logging onto a *machine via its RequireMembershipOf configuration setting.*

# <span id="page-23-0"></span>**Schemaless Mode (deprecated)**

**IMPORTANT!**

*Schemaless mode is deprecated. The content below is for information only.*

**Schemaless mode** stores Linux and Unix data without requiring RFC 2307 object classes and attributes and without modifying the schema. Instead, Schemaless mode uses existing object classes and attributes to store its data.

- <sup>l</sup> To store information about a cell, AD Bridge creates a container object and stores data in its **description** attribute.
- <sup>l</sup> To store information about a group or user, AD Bridge creates a **serviceConnectionPoint** object and stores data in its **keywords** attribute. Both **keywords** and **description** are multi-valued attributes that can have multiple values while still allowing AD searches for specific values.

In Schemaless mode, AD Bridge uses RFC 2307 attribute names to store values in the **keywords** and **description** attributes in the form **name=value**, where **name** is the attribute name and **value** is its value.

# <span id="page-24-0"></span>**Plan Your AD Bridge Deployment**

The key to a successful deployment is *planning*. Before you begin deploying AD Bridge in an enterprise environment, develop a plan that addresses at least the following aspects of installation and deployment:

- Review the AD Bridge Release Notes to ensure your environment meets the deployment requirements.
- Set up a test environment. We recommend that you first deploy AD Bridge in a test environment so that you can identify and resolve any issues specific to your mixed network before you put the system into production.
- Determine whether to use AD Bridge in Directory Integration, or ID Range. When you configure your domain with the AD Bridge domain configuration wizard, you must choose the mode to use.

# **IMPORTANT!**

*Back up Active Directory before you run the AD Bridge domain configuration wizard.*

- <sup>l</sup> Decide whether to configure AD Bridge to manage a *single forest* or *multiple forests*. If you manage multiple forests, the UID-GID range assigned to a forest should not overlap with the range of another forest.
- Determine how you will migrate Linux or Unix users to Active Directory. It is usually recommended that you delete interactive local accounts other than the root account.
- <sup>l</sup> Identify the structure of the organizational units or cell topology that you will need, including the UID-GID ranges.
- Determine whether you will use *aliasing*. If you plan to use aliasing, you must associate users with a specific AD Bridge cell; you cannot use the Default Cell. ID Range cannot be used with cells.

For more information on Directory Integration and ID Range, please see "Storage Modes in Active [Directory"](#page-21-0) on page 22.

# <span id="page-25-0"></span>**Install the Management Console**

<span id="page-25-1"></span>This section provides information on management console requirements and installing the console.

# **Requirements to Use AD Bridge with Active Directory**

This section lists the requirements to use AD Bridge with Active Directory.

You must have at least the following components:

- An Active Directory domain controller
- A Windows administrative workstation that is running ADUC and is connected to your Active Directory domain controller
- One or more Unix or Linux computers running an operating system that AD Bridge supports, such as versions of Red Hat, SUSE Linux, CentOS, Debian, Sun Solaris, IBM AIX, and Ubuntu

For agent requirements (the software that runs on the Linux or Unix computers that you want to connect to AD), please see *"Install the AD Bridge [Agent"](#page-36-0) on page 37.*

#### <span id="page-25-2"></span>**Microsoft Management Tools**

٦

AD Bridge works with ADUC, and GPMC. Ensure that the Microsoft management tools are installed before you install AD Bridge.

The Microsoft management tools vary by Windows version, but include the Remote Server Administration Tools (RSAT) for Windows.

Turn on the following RSAT features. Go to **Control Panel**, select **Programs**, and then select **Turn Windows features on or off**:

- <sup>l</sup> **Group Policy Management Tools**
- <sup>l</sup> **Active Directory Module for Windows PowerShell**
- <sup>l</sup> **Active Directory Administrative Center**
- <sup>l</sup> **AD DS Snap-ins and Command-Line Tools**

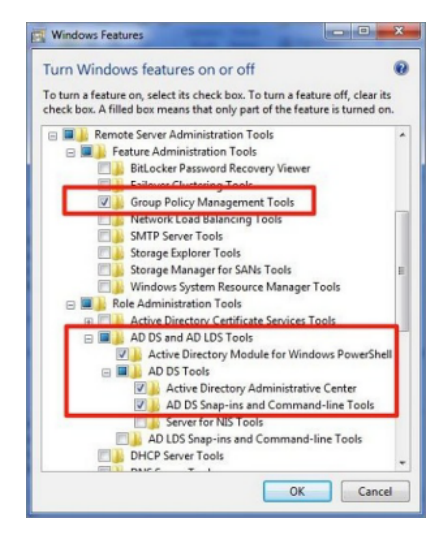

*For more information, please see Remote Server [Administration](https://docs.microsoft.com/en-US/troubleshoot/windows-server/system-management-components/remote-server-administration-tools) Tools for Windows, at [https://docs.microsoft.com/en-](https://docs.microsoft.com/en-US/troubleshoot/windows-server/system-management-components/remote-server-administration-tools)[US/troubleshoot/windows-server/system-management-components/remote-server-administration-tools.](https://docs.microsoft.com/en-US/troubleshoot/windows-server/system-management-components/remote-server-administration-tools)*

### <span id="page-26-0"></span>**Administrator Privileges**

To add Linux or Unix computers to an AD domain, the following admin privileges are required:

- Root access or sudo permission on the Linux or Unix computers that you want to join to the domain.
- Active Directory credentials that allow you to add computers to an Active Directory domain. For example, membership in the Domain Administrators security group or the Enterprise Administrators security group.

# <span id="page-26-1"></span>**Active Directory Requirements**

*For the list of supported platforms, see AD Bridge [Supported](https://www.beyondtrust.com/docs/ad-bridge/getting-started/supported-platforms/index.htm) Platforms, at [https://www.beyondtrust.com/docs/ad](https://www.beyondtrust.com/docs/ad-bridge/getting-started/supported-platforms/index.htm)[bridge/getting-started/supported-platforms/index.htm](https://www.beyondtrust.com/docs/ad-bridge/getting-started/supported-platforms/index.htm).*

### <span id="page-26-2"></span>**Windows Requirements for the Console**

These are the minimum requirements for the console:

- Microsoft .NET Framework 4.8
- Microsoft .NET 7

1

• 50MB of free space

*For the list of supported platforms, see AD Bridge [Supported](https://www.beyondtrust.com/docs/ad-bridge/getting-started/supported-platforms/index.htm) Platforms, at [https://www.beyondtrust.com/docs/ad-](https://www.beyondtrust.com/docs/ad-bridge/getting-started/supported-platforms/index.htm)*1 *[bridge/getting-started/supported-platforms/index.htm](https://www.beyondtrust.com/docs/ad-bridge/getting-started/supported-platforms/index.htm).*

# <span id="page-26-3"></span>**Requirements to Run AD Bridge in Directory Integrated Mode**

To run AD Bridge in Directory Integrated Mode, you must meet the following requirements:

- Active Directory installations that comply with RFC 2307
- Domain and forest functional levels have been raised to Windows Server 2012 or later

*For more information, please see "Storage Modes in Active [Directory"](#page-21-0) on page 22.*

# <span id="page-26-4"></span>**Networking**

i

The subnets with your Linux or Unix computers must be added to Active Directory sites before joining the computers to Active Directory so that the AD Bridge agent can detect the optimal domain controller and global catalog.

# <span id="page-26-5"></span>**Replication**

Make sure your AD replication system is up to date and functioning properly by using the following diagnostic tools from [www.microsoft.com/download](https://www.microsoft.com/en-us/download) to test replication.

**SALES:** www.beyondtrust.com/contact **SUPPORT:** www.beyondtrust.com/support **DOCUMENTATION:** www.beyondtrust.com/docs 27

- <sup>l</sup> **DCDiag**: Part of Microsoft's support tools for Windows Server 2012, **dcdiag.exe** should be run with the **/v /c /e** switches to test the domain controllers in all your sites.
- **FRSDiag**: Use frsdiag.exe tool, available from the Microsoft Resource Kit tools, to check the File Replication Service (FRS).

In addition, the following tools can help you review and troubleshoot FRS problems.

- **Sonar**: Use it to perform a quick review of FRS status.
- **Ultrasound**: Use it to monitor and troubleshoot FRS.
- ReplMon: Included in the Microsoft Resource Kit Tools. Use it to investigate replication problems across links where DCDiag showed failures.

*For instructions, see the Microsoft documentation for each tool.*

# <span id="page-27-0"></span>**Supported Platforms and Applications**

#### **Platforms**

٦

AD Bridge supports many Linux or Unix and virtualization platforms.

*For the list of supported platforms, see AD Bridge [Supported](https://www.beyondtrust.com/docs/ad-bridge/getting-started/supported-platforms/index.htm) Platforms, at [https://www.beyondtrust.com/docs/ad](https://www.beyondtrust.com/docs/ad-bridge/getting-started/supported-platforms/index.htm)[bridge/getting-started/supported-platforms/index.htm](https://www.beyondtrust.com/docs/ad-bridge/getting-started/supported-platforms/index.htm).*

#### **Applications**

<span id="page-27-1"></span>You can use the Advanced Group Policy Management (AGPM) tool to manage your GPOs. Any AD Bridge settings applied to your GPOs are maintained.

# **Install the Console**

Install the BeyondTrust Management Console on a Windows administrative workstation that can connect to your Active Directory domain controller.

We recommend that you do not install the console on a domain controller.

- Review the requirements before proceeding with the installation.
- Ensure the account you are using to run the install is a member of the Domain Admins group or Enterprise Admins group. The account needs privileges to change objects and child objects in Active Directory.
- Ensure the Microsoft management tools for Active Directory are installed before you install the console.

During the installation, checks are in place to ensure that your environment meets successful installation requirements. If you need more information, a log file is created here during the install: **%UserProfile%AppData\Local\PBIS.Logs**.

- 1. Locate and copy the **ADBridge64-\*.exe** install file to your Windows workstation. The installer file includes the version and build number.
- 2. Run **ADBridge64-\*.exe**.
- 3. On the **Installation Wizard** page, check the box to accept the license agreement and click **Next**.
- 4. Unless you need to place the files elsewhere, accept the default **Install Location Destination Folder** and click **Next**.
- 5. Select the features to install and click **Next**.
- 6. To begin the installation, on the **Install Steps** window, click **Next**.
- 7. Once the installation is complete, click **Finish**.

At the end of the installation, you can start the configuration wizard to configure Directory Integrated mode, and follow best practices for configurations. You can also choose to run this wizard later from the default install location.

- i *For more information, please see the following:*
	- <sup>l</sup> *["Requirements](#page-25-1) to Use AD Bridge with Active Directory" on page 26.*
	- <sup>l</sup> *On Microsoft management tools, ["Requirements](#page-25-1) to Use AD Bridge with Active Directory" on page 26.*
	- <sup>l</sup> *For the Configuration wizard, see "Use the [Configuration](#page-30-0) Wizard" on page 31.*
	- <sup>l</sup> *For best practices, see AD Bridge Best [Practices](https://www.beyondtrust.com/docs/ad-bridge/how-to/best-practices/index.htm), at [https://www.beyondtrust.com/docs/ad-bridge/how-to/best](https://www.beyondtrust.com/docs/ad-bridge/how-to/best-practices/index.htm)[practices/index.htm.](https://www.beyondtrust.com/docs/ad-bridge/how-to/best-practices/index.htm)*

#### <span id="page-28-0"></span>**Use msiexec.exe**

#### <span id="page-28-1"></span>**Silent Install or Uninstall**

Run a silent install or uninstall of the console using **msiexec.exe**. To see a complete list of options, run **msiexec.exe**.

```
Example:
 msiexec.exe /i ADBridge64-##.#.#.###.msi /quiet /qn
 msiexec.exe /x ADBridge64-##.#.#.###.msi /quiet /qn
```
# <span id="page-28-2"></span>**Install Individual Modules**

Install individual AD Bridge modules using **msiexec.exe**. The following module options are available:

- BaseInstall
- ConsoleInstall
- ReportingToolsInstall
- OperationsDashboard
- DBUpdateTool
- MigrationToolsInstall
- MMCExtensions
- MigrationToolsInstall
- **GPMC**
- ADUC

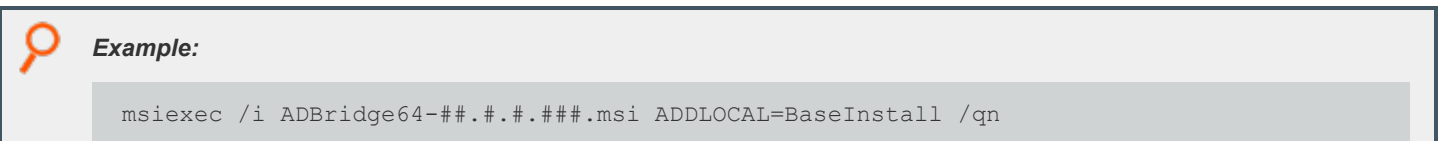

# <span id="page-29-0"></span>**Upgrade the Console**

AD Bridge supports in-place upgrades. Run the latest installer on the computer where AD Bridge is already installed.

# <span id="page-30-0"></span>**Use the Configuration Wizard**

At the end of the installation, you can start the Configuration wizard to configure Directory Integrated mode, and follow best practices for configurations. The Configuration wizard is designed to simplify AD Bridge deployments. The essential components for a successful deployment can all be set up using the wizard.

You can also choose to run this wizard later from the default install location (see "Access the [Configuration](#page-30-1) Wizard" on page 31).

Use the Configuration wizard to:

- <sup>l</sup> **Set up Directory Integrated Mode and Promote Attributes to Global Catalog**
	- Schema Admin rights are required to promote attributes to the global catalog. This does not extend the schema and is reversible.
- <sup>l</sup> **Create Default Cell**
	- Create a Default Cell at the root of the domain. Named cells are still supported but cannot be created in the Configuration wizard.
- <sup>l</sup> **Provision Group to Default Cell**
	- Provision an Active Directory group to the Default cell. If you do not select an AD group, the Domain Users group is provisioned by default.
- <sup>l</sup> **Create a License Container and Import a License**
	- o Create a license container at the root of the domain.
	- o Import a license file to the license container.
- <sup>l</sup> **Create Default Group Policy object with Specific Group Polices**
	- The following Group Policies can be created using the Default Group Policy:
		- Enable audit and forward events to
		- Prepend default domain name to AD users and groups
		- Disable user logon GPO processing

<span id="page-30-1"></span>At the end of the wizard, you can launch Cell Manager, BMC, ADUC, and Group Policy Management.

# **Access the Configuration Wizard**

If you haven't used the wizard from the last window of the Windows installer, you can run it from the command line:

C:\Program Files\BeyondTrust\PBIS\Enterprise\ConfigurationWizard.exe

# <span id="page-31-0"></span>**Change to Directory Integrated Mode**

Running the configuration wizard indexes frequently searched attributes in the Active Directory global catalog.

- 1. Go to the install directory **C:\Program Files\BeyondTrust\PBIS\Enterprise**.
- 2. Run **ConfigurationWizard.exe**.
- 3. On the **Promote Attributes** page, click **Promote Attributes**.
- 4. After the attributes are promoted, click **Finish**.

<span id="page-31-1"></span>The necessary attributes are updated.

### **Changes Applied by the Directory Integrated Mode Configuration**

Note: This is not a schema extension. All attributes are part of the RFC 2307 and have existed as part of the Active Directory *schema since 2003.*

After you raise the domain and forest to 2012 functional levels, the AD Bridge domain configuration wizard changes the following attributes. These are required for AD Bridge to run in Directory Integrated mode. These attributes already exist as part of the RFC 2307.

**Schema admin rights are required** to make the following changes.

Promotes and indexes the following attributes to the global catalog:

- **•** displayName
- <sup>l</sup> **gidNumber**
- uid
- <sup>l</sup> **uidNumber**

Promotes (but does not index) the following attributes to the global catalog:

<sup>l</sup> **gecos**

٦

- <sup>l</sup> **loginShell**
- <sup>l</sup> **unixHomeDirectory**

For more information on the Directory Integrated mode, see "Storage Modes in Active [Directory"](#page-21-0) on page 22.

#### <span id="page-31-2"></span>**To Change to Directory Integrated Mode During Installation**

Running the configuration wizard promotes and indexes frequently searched for attributes in the Active Directory global catalog.

- 1. Go to the install directory **C:\Program Files\BeyondTrust\PBIS\Enterprise**.
- 2. Run **ConfigurationWizard.exe**.
- 3. On the **Promote Attributes** page, click **Promote Attributes if needed**.
- 4. After the attributes are promoted, click **Finish**.

The necessary attributes are updated.

**SALES:** www.beyondtrust.com/contact **SUPPORT:** www.beyondtrust.com/support **DOCUMENTATION:** www.beyondtrust.com/docs 32

### <span id="page-32-0"></span>**To Change to Directory Integrated Mode via LDF Files**

The Active Directory schema changes are applied from a set of LDAP Data Interchange Format (LDIF) files. The standard installation places these files in the following directory: **Program Files\BeyondTrust\PBIS\Enterprise\Resources\LDF**.

- i
- *Here are Microsoft Learn references to understand more about the benefits of these changes:* 
	- <sup>l</sup> *For Index [Attributes](https://learn.microsoft.com/en-us/windows/win32/ad/indexed-attributes) in AD DS, see [https://learn.microsoft.com/en-us/windows/win32/ad/indexed-attributes.](https://learn.microsoft.com/en-us/windows/win32/ad/indexed-attributes)*
	- <sup>l</sup> *For Including [Attributes](https://learn.microsoft.com/en-us/windows/win32/ad/attributes-included-in-the-global-catalog) in the Global Catalog, see [https://learn.microsoft.com/en-us/windows/win32/ad/attributes](https://learn.microsoft.com/en-us/windows/win32/ad/attributes-included-in-the-global-catalog)[included-in-the-global-catalog](https://learn.microsoft.com/en-us/windows/win32/ad/attributes-included-in-the-global-catalog).*

**SALES:** www.beyondtrust.com/contact **SUPPORT:** www.beyondtrust.com/support **DOCUMENTATION:** www.beyondtrust.com/docs 33

# <span id="page-33-0"></span>**Configure Clients Before AD Bridge Agent Installation**

<span id="page-33-1"></span>Before you install the AD Bridge agent, configure client computers as indicated in the following sections.

# **Configure nsswitch.conf**

Before you attempt to join an Active Directory domain, make sure the **/etc/nsswitch.conf** file contains the following line:

hosts: files dns

The **hosts** line can contain additional information, but it must include the **dns** entry, and we recommend that the **dns** entry appear after the **files** entry.

Computers running Solaris, in particular, may not contain this line in **nsswitch.conf** until you add it.

When you use AD Bridge with Multicast DNS 4 (mDNS4) and have a domain in your environment that ends in **.local**, you must place the **dns** entry before the **mdns4\_minimal** entry and before the **mdns4** entry:

hosts: files dns mdns4 minimal [NOTFOUND=return] mdns4

The default setting for many Linux systems is to list the **mdns4** entries before the **dns** entry, a configuration that leaves AD Bridge unable to find the domain.

For AD Bridge to work correctly, the **nsswitch.conf** file must be readable by user, group, and world.

*For more information on configuring nsswitch, please see the man page for nsswitch.conf.*

#### <span id="page-33-2"></span>**Configure netsvc.conf on AIX**

On AIX computers, ensure the **netsvc.conf** file contains the following line:

hosts  $=$  local, bind

#### <span id="page-33-3"></span>**Restart Services**

After you update **nsswitch.conf** (or **netsvc.conf**), you must restart the AD Bridge input-output service (**lwio**).

Run the following command as root to restart both services:

```
/opt/pbis/bin/lwsm restart lwio
```
# **Configure resolv.conf**

Before you attempt to join an Active Directory domain, make sure that **/etc/resolv.conf** on your Linux or Unix client includes a DNS server that can resolve SRV records for your domain.

**SALES:** www.beyondtrust.com/contact **SUPPORT:** www.beyondtrust.com/support **DOCUMENTATION:** www.beyondtrust.com/docs 34

©2003-2024 BeyondTrust Corporation. All Rights Reserved. Other trademarks identified on this page are owned by their respective owners. BeyondTrust is not a chartered bank or trust company, or depository institution. It is not authorized to accept deposits or trust accounts and is not licensed or regulated by any state or federal banking authority. TC: 1/12/2024

#### *Example:*

```
[root@rhel5d Desktop]# cat /etc/resolv.conf
search example.com
nameserver 192.168.100.132
```
٦

*For more information on resolv.conf, please see your operating system's man page.*

# <span id="page-34-0"></span>**Configure Firewall Ports**

If you use local firewall settings, such as **iptables**, on a computer running the AD Bridge agent, ensure the following ports are open for outbound traffic.

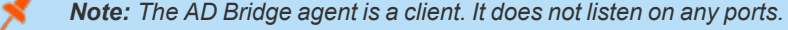

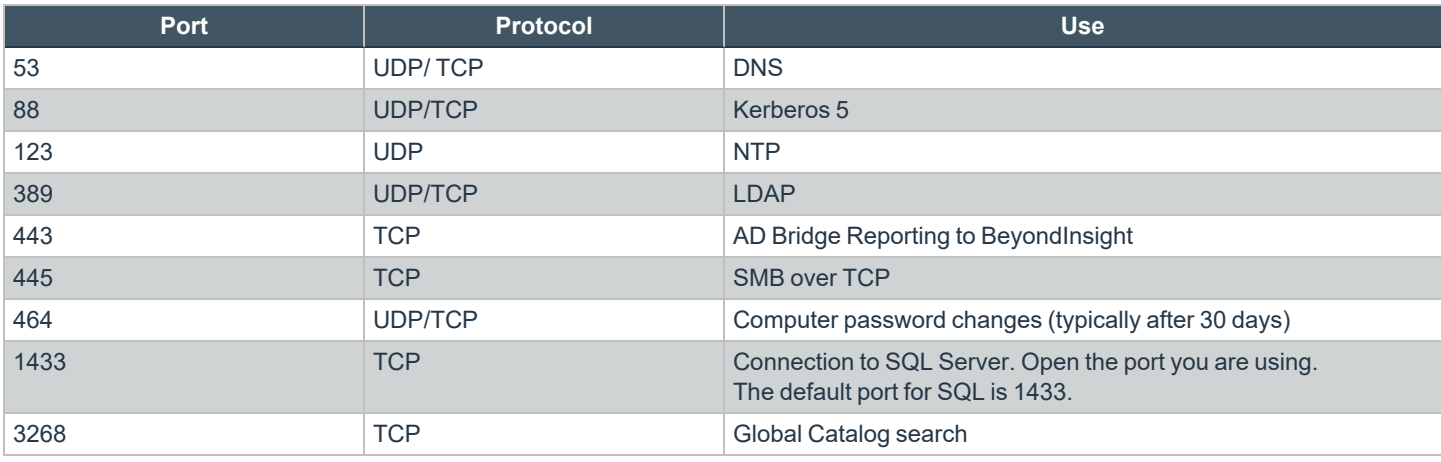

*Tip: To view the firewall rules on a Linux computer using iptables, execute the following command:* 

iptables - nL

# <span id="page-34-1"></span>**Extend Partition Size (IBM AIX)**

On AIX, you may need to extend the size of certain partitions to complete the installation.

To change the partition size using IBM'S **chfs** command, use **chfs -a size=+200M /opt**.

The example command increases the size of the **opt** partition by 200MB, which is expected to be sufficient for a successful installation.

# <span id="page-35-0"></span>**Increase Max User Name Length (IBM AIX)**

By default, IBM AIX is not configured to support long user and group names, which might present a conflict when you try to log on with a long Active Directory username.

On AIX, group names are truncated when enumerated through the **groups** command.

To increase the max user name length on AIX, use the following syntax:

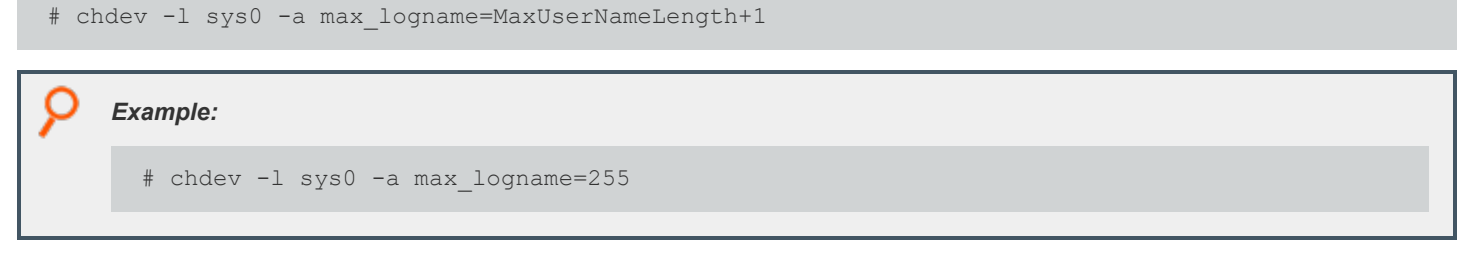

This command allocates 254 characters for the user and 1 for the terminating null.

The safest value that you can set **max\_logname** to is **255**.

You must reboot for the changes to take effect:

# shutdown -Fr

<sup>©2003-2024</sup> BeyondTrust Corporation. All Rights Reserved. Other trademarks identified on this page are owned by their respective owners. BeyondTrust is not a chartered bank or trust company, or depository institution. It is not authorized to accept deposits or trust accounts and is not licensed or regulated by any state or federal banking authority.

# <span id="page-36-0"></span>**Install the AD Bridge Agent**

<span id="page-36-1"></span>The following sections provide details on installing the AD Bridge agent to your computers.

# **Install the Correct Version for the Operating System**

Install the AD Bridge agent, the identity service that authenticates users, on each Linux or Unix computer that you want to connect to Active Directory.

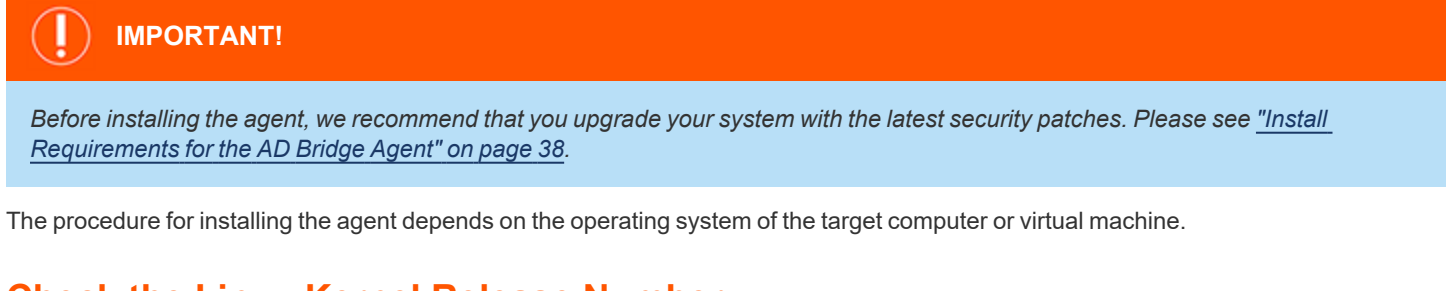

### <span id="page-36-2"></span>**Check the Linux Kernel Release Number**

To run the AD Bridge agent on a Linux machine, the kernel release number must be 2.6 or later.

To determine the release number of the kernel, run the following command:

uname -r

# <span id="page-36-3"></span>**Downgrade AD Bridge Agent to Earlier Version**

Before downgrading to an earlier AD Bridge version, a domain leave and uninstall purge are required to ensure configuration settings not supported by previous releases are removed. Otherwise, the previous release may not work properly.

*For more information, please see "Leave a Domain and [Uninstall](#page-64-0) the AD Bridge Agent" on page 65.*

©2003-2024 BeyondTrust Corporation. All Rights Reserved. Other trademarks identified on this page are owned by their respective owners. BeyondTrust is not a chartered bank or trust company, or depository institution. It is not authorized to accept deposits or trust accounts and is not licensed or regulated by any state or federal banking authority. TC: 1/12/2024

# <span id="page-37-0"></span>**Install Requirements for the AD Bridge Agent**

<span id="page-37-1"></span>This section lists requirements for installing and running the AD Bridge agent.

#### **Environment Variables**

Before you install the AD Bridge agent, make sure that the following environment variables are not set:

- **· LD LIBRARY PATH**
- <sup>l</sup> **LIBPATH**
- **· SHLIB PATH**
- **· LD PRELOAD**

Setting any of these environment variables violates best practices for managing Unix and Linux computers, because it causes AD Bridge to use non-AD Bridge libraries for its services.

If you must set **LD\_LIBRARY\_PATH**, **LIBPATH**, or **SHLIB\_PATH** for another program, put the AD Bridge library path (**/opt/pbis/lib** or **/opt/pbis/lib64**) before any other path, but keep in mind that doing so may result in side effects for other programs, as they will now use AD Bridge libraries for their services.

If joining the domain fails with an error message that one of these environment variables is set, stop all the AD Bridge services, clear the environment variable, make sure it is not automatically set when the computer restarts, and then try to join the domain again.

*For more information on best practices, please see When Should I Set [LB\\_LIBRARY\\_PATH?](http://linuxmafia.com/faq/Admin/ld-lib-path.html) at <http://linuxmafia.com/faq/Admin/ld-lib-path.html>.*

# <span id="page-37-2"></span>**Uninstall SSSD and Centrify**

AD Bridge is not compatible with System Security Services Daemon (SSSD) or Centrify. Uninstall SSSD and Centrify from any Linux computers where you want to deploy the AD Bridge agent.

# <span id="page-37-3"></span>**Patch Requirements**

We recommend that the latest patches for an operating system be applied before installing AD Bridge.

#### **Sun Solaris**

٦

i

All Solaris versions require the **md5sum** utility, which can be found on the companion CD.

*Visit the Oracle [Technology](https://www.oracle.com/solaris/technologies/network-patching-center.html) Network Patching Center at [https://www.oracle.com/solaris/technologies/network-patching](https://www.oracle.com/solaris/technologies/network-patching-center.html)[center.html](https://www.oracle.com/solaris/technologies/network-patching-center.html) to ensure the latest patches are deployed to Solaris targets.*

depository institution. It is not authorized to accept deposits or trust accounts and is not licensed or regulated by any state or federal banking authority.

©2003-2024 BeyondTrust Corporation. All Rights Reserved. Other trademarks identified on this page are owned by their respective owners. BeyondTrust is not a chartered bank or trust company, or

### <span id="page-38-0"></span>**Other Requirements for the Agent**

#### **Locale**

Configure the locale with UTF-8 encoding for every target computer.

#### **Secure Shell**

To properly process logon events with AD Bridge, the SSH server or client must support the **UsePam yes** option.

For single sign-on, both the SSH server and the SSH client must support GSSAPI authentication.

#### **Other Software**

Telnet, rsh, rcp, rlogin, and other programs that use PAM for processing authentication requests are compatible with AD Bridge.

#### **Networking Requirements**

Each Linux or Unix computer must have fully routed network connectivity to all the domain controllers that service the computer's Active Directory site. Each computer must be able to resolve A, PTR, and SRV records for the Active Directory domain, including at least the following:

<sup>l</sup> **A domain.tld**

1

- <sup>l</sup> **SRV \_kerberos.\_tcp.domain.tld**
- <sup>l</sup> **SRV \_ldap.\_tcp.domain.tld**
- **SRV kerberos. udp.sitename.Sites. msdcs.domain.tld**
- <sup>l</sup> **A domaincontroller.domain.tld**

#### **Disk Space Requirements**

The AD Bridge agent requires 100MB of disk space in the **/opt** mount point.

The agent also creates configuration files in **/etc/pbis** and offline logon information in **/var/lib/pbis**.

The AD Bridge agent caches Group Policy Objects (GPOs) in **/var/lib/pbis**.

#### **Memory and CPU Requirements**

- RAM: The agent services and daemons can use between 9MB 14MB:
	- o Authentication service on a 300-user mail server is typically 7MB
	- o Other services and daemons require between 500KB and 2MB each
- CPU: On a 2.0GHz single-core processor under heavy load with authentication requests is about 2 percent.

For a description of the AD Bridge services and daemons, please see "Install [Requirements](#page-37-0) for the AD Bridge Agent" on page *[38](#page-37-0).*

#### **Clock Skew Requirements**

For the AD Bridge agent to communicate over Kerberos with the domain controller's Kerberos key distribution center, the clock of the client must be within the domain controller's maximum clock skew, which is 300 seconds, or 5 minutes, by default.

For more information, please see ["Synchronize](#page-16-0) Time Between AD Bridge and the Domain Controller" on page 17.

# <span id="page-39-0"></span>**Additional Requirements for Specific Operating Systems**

#### **AIX**

ń

On AIX computers, PAM must be enabled. LAM is supported only on AIX 5.x. PAM must be used exclusively on AIX 6.x.

# <span id="page-40-0"></span>**Install the Agent on Linux or Unix with the Shell Script**

Install the agent using a shell script that contains a self-extracting executable.

To view information about the installer or to view a list of command-line options, run the installer package using **--help** command. For example (examples here are for RPM-based Linux platform):

./adbridge-##.#.#.###.linux.x86\_64.rpm.sh --help

Run the install as root or with a user that has sudo rights.

1. Download or copy the shell script to the computer desktop.

#### **IMPORTANT!**

If you FTP the file, select binary (or BIN), for the transfer as the installer includes some binary code that becomes corrupted in AUTO *or ASCII mode.*

2. As root, change the mode of the installer to executable:

```
chmod a+x adbridge-##.#.#.###.linux.x86_64.rpm.sh
```
3. As root, run the installer:

./adbridge-##.#.#.###.linux.x86\_64.rpm.sh

4. Follow the instructions in the installer.

depository institution. It is not authorized to accept deposits or trust accounts and is not licensed or regulated by any state or federal banking authority.

©2003-2024 BeyondTrust Corporation. All Rights Reserved. Other trademarks identified on this page are owned by their respective owners. BeyondTrust is not a chartered bank or trust company, or

# <span id="page-41-0"></span>**Install the Agent on Linux in Silent Install Mode**

Install the agent in silent install mode using the **install** command. For example, on a 64-bit RPM-based Linux system, the installation command would look like the following:

```
./adbridge-##.#.#.###.linux.x86_64.rpm.sh install
```
**SALES:** www.beyondtrust.com/contact **SUPPORT:** www.beyondtrust.com/support **DOCUMENTATION:** www.beyondtrust.com/docs 42

©2003-2024 BeyondTrust Corporation. All Rights Reserved. Other trademarks identified on this page are owned by their respective owners. BeyondTrust is not a chartered bank or trust company, or depository institution. It is not authorized to accept deposits or trust accounts and is not licensed or regulated by any state or federal banking authority. TC: 1/12/2024

# <span id="page-42-0"></span>**Install the Agent on Unix from the Command Line**

Install the AD Bridge agent on Sun Solaris and IBM AIX by using a shell script that contains a self-extracting executable, an SFX installer with a file name that ends in **sh**.

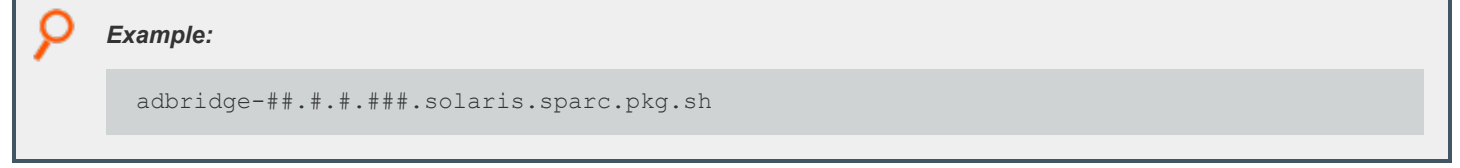

The examples shown here are for Solaris Sparc systems. For other Unix platforms, use the appropriate installer name.

Note: The name of a Unix installer for AD Bridge on installation media might be truncated to an eight-character file name with *an extension. For example, l3499sus.sh is the truncated version of adbridge-##.#.#.###.solaris.sparc\_64.pkg.sh.*

To view a list of command-line options, run the following command on 32-bit OS:

./adbridge-##.#.#.###.solaris.sparc\_32.pkg.sh --help

On a 64-bit OS

```
./adbridge-##.#.#.###.solaris.sparc_64.pkg.sh --help
```
- 1. Download or copy the installer to the computer desktop.
- 2. Change directories to the desktop.
- 3. As root, change the mode of the installer to executable:

chmod a+x adbridge-##.#.#.###.solaris.sparc\_32.pkg.sh

On a 64-bit OS:

chmod a+x adbridge-##.#.#.###.solaris.sparc 64.pkg.sh

4. As root, run the installer:

```
./adbridge-##.#.#.###.solaris.sparc_32.pkg.sh
```
On a 64-bit OS:

./adbridge-##.#.#.###.solaris.sparc\_64.pkg.sh

5. Follow the instructions in the installer.

# <span id="page-43-0"></span>**Install the Agent in Solaris Zones**

Solaris zones are a virtualization technology created to consolidate servers. Primarily used to isolate an application, Solaris zones act as isolated virtual servers running on a single operating system, making each application in a collection of applications seem as though it is running on its own server. A Solaris Container combines system resource controls with the virtual isolation provided by zones.

Every zone server contains a global zone that retains visibility and control in any installed non-global zones. By default, the non-global zones share certain directories, including **/usr**, which are mounted read-only. The shared directories are writable only for the global zone.

By default, installing AD Bridge in the global zone results in it being installed in all the non-global zones. You can, however, use the following commands to control the zones that you install to.

### <span id="page-43-1"></span>**Install Options for Embedded Scripts**

Use the following commands to pass the option to the embedded script.

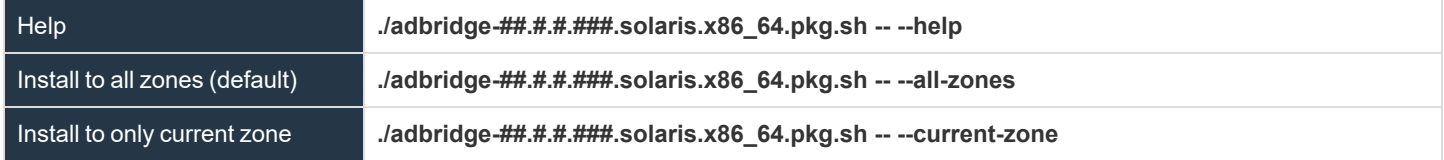

#### <span id="page-43-2"></span>**Post Install**

To complete the installation after a new child zone is installed, booted, and configured, run the following command in the zone as root:

```
/opt/pbis/bin/postinstall.sh
```
You cannot join zones to Active Directory as a group. Each zone, including the global zone, must be joined to the domain independently of the other zones.

#### **Caveats**

There are some caveats when using AD Bridge with Solaris zones.

When you join a non-global zone to AD, an error occurs when AD Bridge tries to synchronize the Solaris clock with AD.

The error occurs because the root user of the non-global zone does not have root access to the underlying global system and thus cannot set the system clock. If the clocks are within the 5-minute clock skew permitted by Kerberos, the error will not be an issue.

Otherwise, you can resolve the issue by manually setting the clock in the global zone to match AD or by joining the global zone to AD before joining the non-global zone.

Some group policy settings may log PAM errors in the non-global zones even though they function as expected. The cron group policy setting is one example:

```
Wed Nov 7 16:26:02 PST 2009 Running Cronjob 1 (sh)
           Nov 7 16:26:01 zone01 last message repeated 1 time
       Nov 7 16:27:00 zone01 cron[19781]: pam_lsass(cron): request failed
```
# **BeyondTrust**

Depending on the group policy setting, these errors may result from file access permissions, attempts to write to read-only directories, or both.

By default, Solaris displays **auth.notice** syslog messages on the system console. Some versions of AD Bridge generate significant authentication traffic on this facility-priority level, which may lead to an undesirable amount of chatter on the console or clutter on the screen.

To redirect the traffic to a file instead of displaying it on the console, edit your **/etc/syslog.conf** file as follows:

Change this:

```
*.err;kern.notice;auth.notice /dev/sysmsg
```
To this:

```
*.err;kern.notice /dev/sysmsg
       auth.notice /var/adm/authlog
```
### **IMPORTANT!**

Make sure that you use tabs, not spaces, to separate the facility.priority information (on the left) from the action field (on the right). *Using spaces will cue syslog to ignore the entire line.*

depository institution. It is not authorized to accept deposits or trust accounts and is not licensed or regulated by any state or federal banking authority.

©2003-2024 BeyondTrust Corporation. All Rights Reserved. Other trademarks identified on this page are owned by their respective owners. BeyondTrust is not a chartered bank or trust company, or

# **BeyondTrust**

# <span id="page-45-0"></span>**Install AD Bridge on Solaris 11**

<span id="page-45-1"></span>This section is intended for administrators installing AD Bridge to Solaris targets.

### **What's New with the AD Bridge Solaris 11 Installer**

There are two ways to install Solaris 11:

- Traditional shell script using the legacy SVR4 packaging mechanism
- IPS repository install using Oracle's preferred IPS packaging mechanism

<span id="page-45-2"></span>There is a P5P file that can be uploaded to your local IPS repository.

#### **Upload the Packages with the P5P file**

If using the **pkgrecv** command.

```
Example:
 pkgrecv –s ./adbridge-##.#.#.###-solaris11-<ARCH>.p5p –d <repository> adbridge.<ARCH>
```
#### **Confirm the Package Added to Repository**

Verify that the AD Bridge package with publisher BeyondTrust has been added to the repository:

```
pkgrepo list –s <repository>
```
#### <span id="page-45-3"></span>**Install the Agent in Solaris 11 Zones**

After the files are uploaded to the local IPS repository and the global zone can access the IPS repository, then non-global zones can also access the repository.

In the zone, run the following IPS package command:

```
pkg install ADBridge\*
```
# <span id="page-46-0"></span>**Upgrade an Operating System Using AD Bridge**

Follow the steps to upgrade an operating system:

- Leave the domain.
- Uninstall the agent.
- Upgrade the operating system.
- Install the correct agent for the new version of the operating system.
- Join an Active Directory domain.

i *For more information about uninstalling agents, please see the AD Bridge [Administration](https://www.beyondtrust.com/docs/ad-bridge/getting-started/index.htm) Guide at [www.beyondtrust.com/docs/ad-bridge/getting-started.](https://www.beyondtrust.com/docs/ad-bridge/getting-started/index.htm)*

# <span id="page-47-0"></span>**Configure SELinux in AD Bridge**

Note: Be sure to review the latest [SELinux](http://www.selinuxproject.org/page/Main_Page) documentation. You can start with the SELinux wiki, located at *[http://www.selinuxproject.org/page/Main\\_Page.](http://www.selinuxproject.org/page/Main_Page)*

# <span id="page-47-1"></span>**Install SELinux on Unsupported Platforms**

If you install SELinux on an unsupported platform, a message similar to the following is displayed:

SELinux found to be present, enabled, and enforcing. You may either provide a policy at /opt/pbis/share/pbis.pp --OR-- SELinux must be disabled or set to permissive mode by editing the file/etc/selinux/config and rebooting. For instructions on how to edit the file to disable *SELinux, see the SELinux man page.* 

- 1. Create a compiled policy. To get started creating an SELinux policy for AD Bridge, use existing policy sources located under version directories: **/opt/pbis/share/rhel**.
- 2. Rename the policy **pbis.pp** and place it in the **/opt/pbis/share** directory.
- <span id="page-47-2"></span>3. Run the installation again. The **pbis.pp** file is installed.

# **Configure SELinux After Installation**

After installation of AD Bridge with SELinux, security denials might occur. Security denials caused by the current policy are reported in the **/var/log/audit/audit.log** log file.

<span id="page-47-3"></span>You can resolve security denial issues automatically or manually.

# **Automatically Resolve Security Denials**

To create a policy to resolve existing denials involving applications and resources with **pbis** in the name:

1. Type:

**grep pbis /var/log/audit/audit.log | audit2allow -M pbislocal**

2. The file **pbislocal.pp** is a compiled policy module and can be loaded with **semodule -i pbislocal.pp**.

#### <span id="page-47-4"></span>**Manually Resolve Security Denials**

The procedure is similar to automatically resolving security denials. However, you can edit the policy file **pbislocal.te**:

1. Type:

**grep pbis /var/log/audit/audit.log | audit2allow -m pbislocal > pbislocal.te**

# **BeyondTrust** 佔

2. To build a compiled policy, execute the following command in the directory where **pbislocal.te** is located:

make -f /usr/share/selinux/devel/Makefile

3. Load the module with **semodule -i pbislocal.pp**.

**SALES:** www.beyondtrust.com/contact **SUPPORT:** www.beyondtrust.com/support **DOCUMENTATION:** www.beyondtrust.com/docs 49

# <span id="page-49-0"></span>**Join an Active Directory Domain**

You can join computers to Active Directory using the command line utility (CLI):

For more information about the Domain Join tool CLI commands, please see the AD Bridge Linux [Administration](https://www.beyondtrust.com/docs/ad-bridge/getting-started/linux-admin/index.htm) Guide at *[www.beyondtrust.com/docs/ad-bridge/getting-started/linux-admin](https://www.beyondtrust.com/docs/ad-bridge/getting-started/linux-admin/index.htm).*

# <span id="page-49-1"></span>**Overview**

Ť.

When AD Bridge joins a computer to an Active Directory domain, it uses the hostname of the computer to create the name of the computer object in Active Directory. From the hostname, the AD Bridge domain join tool attempts to derive a fully qualified domain name. By default, the AD Bridge domain join tool creates the Linux and Unix computer accounts in the default Computers container in Active Directory.

Note: After you join a domain for the first time, you must restart the computer before you can log on. If you cannot restart the computer, you must restart each service or daemon that looks up users or groups through the standard nsswitch interface, which includes most services that authenticate users, groups, or computers. You must, for instance, restart the services that *use Kerberos, such as sshd.*

# <span id="page-49-2"></span>**Pre-Create Accounts in Active Directory**

You can create computer accounts in Active Directory before you join your computers to the domain. When you join a computer to a domain, AD Bridge associates the computer with the pre-existing computer account when AD Bridge can find it.

To locate the computer account, AD Bridge first looks for a computer account with a DNS hostname that matches the hostname of the computer. If the DNS hostname is not set, AD Bridge then looks for the name of a computer account that matches the computer's hostname, but only when the computer's hostname is 15 characters or less.

Therefore, when the hostname of your computer is more than 15 characters, set the DNS hostname for the computer account to ensure that the correct computer account is found. If no match is found, AD Bridge creates a computer account.

# <span id="page-50-0"></span>**Privileges and Permissions for Active Directory Accounts**

To join a computer to a domain, use credentials for an Active Directory account that has privileges to join computers to the domain and the full name of the domain that you want to join.

The level of privileges that you need is set by Microsoft Active Directory and is typically the same as performing the corresponding action on a Windows computer.

i

*For more information, please see the following:* 

- Error: Access is denied when [non-administrator](https://docs.microsoft.com/en-US/troubleshoot/windows-server/identity/access-denied-when-joining-computers) users who have been delegated control try to join computers to a *domain [controller](https://docs.microsoft.com/en-US/troubleshoot/windows-server/identity/access-denied-when-joining-computers) at [https://docs.microsoft.com/en-US/troubleshoot/windows-server/identity/access-denied-when](https://docs.microsoft.com/en-US/troubleshoot/windows-server/identity/access-denied-when-joining-computers)[joining-computers](https://docs.microsoft.com/en-US/troubleshoot/windows-server/identity/access-denied-when-joining-computers)*
- <sup>l</sup> *Active Directory [Privileges](https://docs.microsoft.com/en-us/previous-versions/windows/it-pro/windows-server-2003/cc740217(v=ws.10)) at [https://docs.microsoft.com/en-us/previous-versions/windows/it-pro/windows-server-](https://docs.microsoft.com/en-us/previous-versions/windows/it-pro/windows-server-2003/cc740217(v=ws.10))[2003/cc740217\(v=ws.10\)](https://docs.microsoft.com/en-us/previous-versions/windows/it-pro/windows-server-2003/cc740217(v=ws.10))*
- <sup>l</sup> *Active Directory Object [Permissions](https://docs.microsoft.com/en-us/previous-versions/windows/it-pro/windows-server-2003/cc728117(v=ws.10)) at [https://docs.microsoft.com/en-us/previous-versions/windows/it-pro/windows](https://docs.microsoft.com/en-us/previous-versions/windows/it-pro/windows-server-2003/cc728117(v=ws.10))[server-2003/cc728117\(v=ws.10\)](https://docs.microsoft.com/en-us/previous-versions/windows/it-pro/windows-server-2003/cc728117(v=ws.10))*
- <sup>l</sup> *Active Directory Users, [Computers,](https://docs.microsoft.com/en-us/previous-versions/windows/it-pro/windows-2000-server/bb727067(v=technet.10)) and Groups at [https://docs.microsoft.com/en-us/previous-versions/windows/it](https://docs.microsoft.com/en-us/previous-versions/windows/it-pro/windows-2000-server/bb727067(v=technet.10))[pro/windows-2000-server/bb727067\(v=technet.10\)](https://docs.microsoft.com/en-us/previous-versions/windows/it-pro/windows-2000-server/bb727067(v=technet.10))*
- <sup>l</sup> *Securing Active Directory [Administrative](https://docs.microsoft.com/en-us/previous-versions/tn-archive/cc700835(v=technet.10)) Groups and Accounts at [https://docs.microsoft.com/en-us/previous](https://docs.microsoft.com/en-us/previous-versions/tn-archive/cc700835(v=technet.10))[versions/tn-archive/cc700835\(v=technet.10\)](https://docs.microsoft.com/en-us/previous-versions/tn-archive/cc700835(v=technet.10))*

depository institution. It is not authorized to accept deposits or trust accounts and is not licensed or regulated by any state or federal banking authority.

©2003-2024 BeyondTrust Corporation. All Rights Reserved. Other trademarks identified on this page are owned by their respective owners. BeyondTrust is not a chartered bank or trust company, or

# <span id="page-51-0"></span>**Create Local Accounts in AD Bridge**

After you join a domain, AD Bridge creates two local user accounts:

- <sup>l</sup> **ComputerName\Administrator:** The account is disabled until you run **mod-user** with the root account. You are prompted to reset the password the first time you use the account.
- <sup>l</sup> **ComputerName\Guest**

You can view information about these accounts by executing the following command: **/opt/pbis/bin/enum-users**

```
Example:
 User info (Level-2):
 ====================
 Name: EXAMPLE-01\Administrator
 UPN: \frac{\text{Administratory}}{\text{H}}Generated UPN: YES
  Uid: 1500
 Gid: 1544
 Gecos: <null>Shell: /bin/sh<null>Shell: /bin/sh
 Home dir:<br>
LMHash length: (0)
  LMHash length: 0
  NTHash length: 0
 Local User: YES<br>
Account disabled: TRUE<br>
Account Expired: FALSE
  Account disabled: TRUE
  Account Expired: FALSE
  Account Locked: FALSE
  Password never expires: FALSE
  Password Expired: TRUE
 Prompt for password change: YES
 User can change password: NO
 Days till password expires: -149314
 User info (Level-2):
 ====================
 Name: EXAMPLE-01\Guest
 UPN: Guest@EXAMPLE-01
  Generated UPN: YES
  Uid: 1501
 Gid: 1546
 Gecos: <null>Shell: /bin/sh<br>Home dir: /tmp //tmp
 Home dir:
 LMHash length: 0
 NTHash length: 0
 \begin{tabular}{ll} Local User: & \tt YES \\ Account~ disabled: & \tt TRUE \\ Account~Explicit: & \tt FALSE \end{tabular}Account disabled:
 Account Expired:
 Account Locked: TRUE
  Password never expires: FALSE
  Password Expired: FALSE
 Prompt for password change: YES
```
# **BeyondTrust** 伯

ρ

User can change password: NO Days till password expires: -149314

**SALES:** www.beyondtrust.com/contact **SUPPORT:** www.beyondtrust.com/support **DOCUMENTATION:** www.beyondtrust.com/docs 53

# <span id="page-53-0"></span>**Join Active Directory from the Command Line**

On Linux or Unix computers, the location of the domain join command-line utility is **/opt/pbis/bin/domainjoin-cli**.

When you join a domain by using the command-line utility, AD Bridge uses the hostname of the computer to derive a fully qualified domain name (FQDN), and then automatically sets the FQDN in the **/etc/hosts** file.

You can also join a domain without changing the **/etc/hosts** file.

*For more information, please see "Join Active Directory without Changing [/etc/hosts"](#page-55-0) on page 56.*

#### <span id="page-53-1"></span>**Before You Join a Domain**

Ť.

To join a domain, ensure the following are in place:

• The computer's name server can find the domain. Run the command:

nslookup domainName

• The computer can reach the domain controller. Run the command:

ping domainName

#### <span id="page-53-2"></span>**Join a Computer to Active Directory**

Run the following command as root.

Replace **domainName** with the FQDN of the domain that you want to join and **joinAccount** with the user name of an account that has privileges to join computers to the domain:

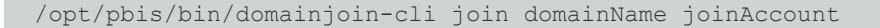

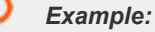

/opt/pbis/bin/domainjoin-cli join example.com Administrator

*Tip: On agent machines, execute the sudo su command before you run the domainjoin-cli command.*

#### <span id="page-53-3"></span>**Join a Linux or Unix Computer to an Organizational Unit**

Run the following command as root.

**SALES:** www.beyondtrust.com/contact **SUPPORT:** www.beyondtrust.com/support **DOCUMENTATION:** www.beyondtrust.com/docs 54

# **BeyondTrust**

Replace **organizationalUnitName** with the path and name of the organizational unit that you want to join, **domainName** with the FQDN of the domain, and **joinAccount** with the user name of an account that has privileges to join computers to the target OU:

/opt/pbis/bin/domainjoin-cli join --ou organizationalUnitName domainName joinAccount.

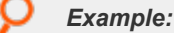

/opt/pbis/bin/domainjoin-cli join --ou Engineering example.com Administrator

#### <span id="page-54-0"></span>**Join a Linux or Unix Computer to a Nested Organizational Unit**

Run the following command as root, replacing these values:

- path with the AD path to the OU from the top down, with each node separated by a forward slash (*I*).
- **organizationalUnitName** with the name of the organizational unit that you want to join.
- **domainName** with the FQDN of the domain.
- $\bullet$  **joinAccount** with the user name of an AD account that has privileges to join computers to the target OU:

/opt/pbis/bin/domainjoin-cli join --ou path/organizationalUnitName domainName joinAccount

*Example: Here is an example of how to join a deeply nested OU.*

domainjoin-cli join --ou topLevelOU/middleLevelOU/LowerLevelOU/TargetOU example.com Administrator

<sup>©2003-2024</sup> BeyondTrust Corporation. All Rights Reserved. Other trademarks identified on this page are owned by their respective owners. BeyondTrust is not a chartered bank or trust company, or depository institution. It is not authorized to accept deposits or trust accounts and is not licensed or regulated by any state or federal banking authority.

# <span id="page-55-0"></span>**Join Active Directory without Changing /etc/hosts**

When you use the AD Bridge domain join tool, AD Bridge uses the host name of the computer to derive a fully qualified domain name (FQDN) and automatically sets the computer's FQDN in the **/etc/hosts** file.

To join a Linux computer to the domain without changing the **/etc/hosts** file, run the following command as root. Replace:

- **domainName:** the FQDN of the domain to join
- **· joinAccount:** the user account with privileges to join computers to the domain

/opt/pbis/bin/domainjoin-cli join --nohosts domainName joinAccount

#### *Example:*

/opt/pbis/bin/domainjoin-cli join --nohosts example.com Administrator

Note: After you join a domain for the first time, you must restart the computer before you can log on.

#### <span id="page-55-1"></span>**If the Computer Fails to Join the Domain**

Make sure the computer's FQDN is correct in **/etc/hosts**. For the computer to process tickets in compliance with the Kerberos protocol and to function properly when it uses cached credentials in offline mode or when its DNS server is offline, there must be a correct FQDN in **/etc/hosts**.

*For more information on GSS-API requirements, please see RFC [2743,](https://tools.ietf.org/html/rfc2743) at [https://tools.ietf.org/html/rfc2743.](https://tools.ietf.org/html/rfc2743)* ٦

You can determine the FQDN of a computer running Linux or Unix by executing the following command:

ping -c 1 `hostname`

When you execute this command, the computer looks up the primary host entry for its hostname. In most cases, this means that it looks for its hostname in **/etc/hosts**, returning the first FQDN name on the same line. For example, the correct entry for the hostname **qaserver**, in **/etc/hosts**:

10.100.10.10 qaserver.corpqa.example.com qaserver

If the entry in **/etc/hosts** incorrectly lists the hostname (or anything else) before the FQDN, the computer's FQDN becomes, using the malformed example below, **qaserver**:

10.100.10.10 qaserver qaserver.corpqa.example.com

If the host entry cannot be found in **/etc/hosts**, the computer looks for the results in DNS instead. This means that the computer must have a correct A record in DNS. If the DNS information is wrong and you cannot correct it, add an entry to **/etc/hosts**.

# <span id="page-56-0"></span>**Automatically Join an Agent to a Domain**

<span id="page-56-1"></span>The following sections show you how to prepare a computer account and automate the domain join process.

# **Create a Computer Account in Active Directory**

- 1. Using **Active Directory Users and Computers**, create a **Computer** account in your preferred OU.
- 2. The **Computer Name** must be configured to correctly match the AD Bridge agent hostname.
- 3. Check the **Assign this computer account as a pre-Windows 2000 computer** box to assign this computer a password that is based on the new computer name.

4. Select the permissions: **Write** access and **Reset Password** access.

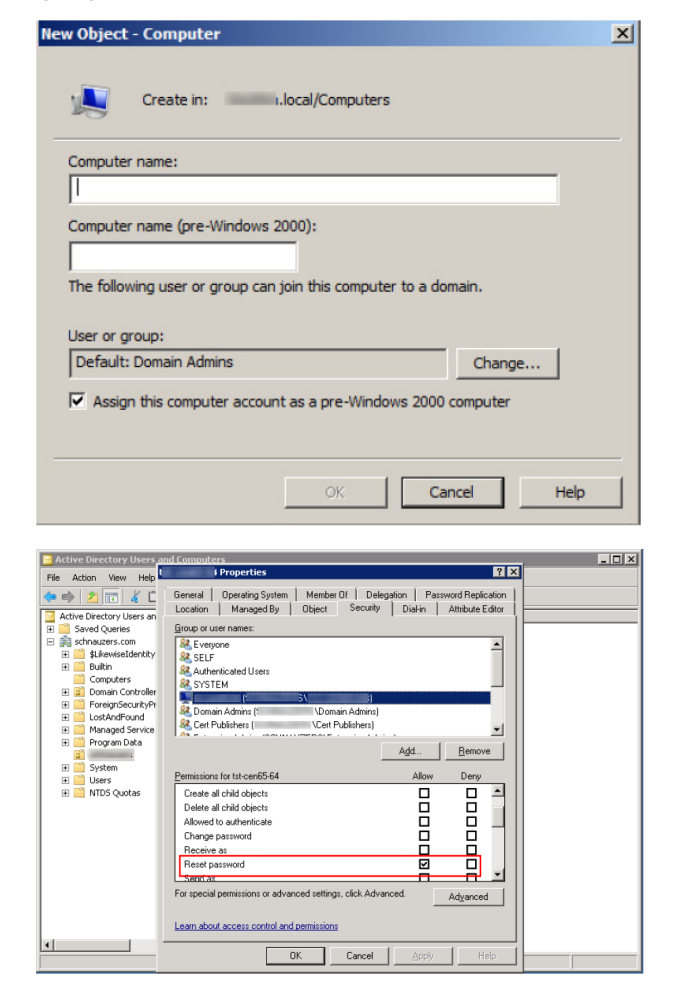

#### <span id="page-56-2"></span>**Run a Domain Join Script on the Agent**

On the AD Bridge agent host, create a script that will run after a reboot (for example, a cron job) and will run the following command:

/opt/pbis/bin/domainjoin-cli join <YOUR\_DOMAIN> `hostname -s`\$ `hostname -s`

# <span id="page-57-0"></span>**Files Modified When You Join a Domain**

Some system files are changed when a computer is joined to a domain. The files that change depend on the platform, the distribution, and the system's configuration.

Run the following command to see a list of the changes:

domainjoin-cli join --advanced --preview domainName

*Note: Not all the following files are present on all computers.*

The following files might be modified.

- <sup>l</sup> **/etc/nsswitch.conf** (on AIX, the file is **/etc/netsvcs.conf**)
- **/etc/pam.conf** on AIX and Solaris
- <sup>l</sup> **/etc/pam.d/\*** on Linux
- /etc/ssh/{ssh\_config,sshd\_config} (or wherever sshd configuration is located)
- <sup>l</sup> **/etc/hosts**

٦

- <sup>l</sup> **/etc/{hostname,HOSTNAME,hostname.\*}**
- <sup>l</sup> **/etc/krb5.conf**
- <sup>l</sup> **/etc/krb5/krb5.conf**

For information on how to join a domain without modifying /etc/hosts, please see "Join Active Directory without [Changing](#page-55-0) *[/etc/hosts"](#page-55-0) on page 56.*

# <span id="page-58-0"></span>**Join an Azure AD Tenant**

<span id="page-58-1"></span>You can set up AD Bridge to authenticate to Active Directory or Azure AD.

# **Requirements**

These are the required components to use for Azure AD authentication:

- <sup>l</sup> **Azure AD**
- <span id="page-58-2"></span><sup>l</sup> **Azure Application Service:** To join a tenant, an application **client ID** and **secret** are required. The application also defines the access permissions for the endpoint. For configuration information, see "Application [Registration](#page-58-2) and IDs" on page 59.

# **Application Registration and IDs**

To set up app registration and IDs:

1. Create an app registration, and gather the **Client ID** and **Directory (tenant) ID** from it.

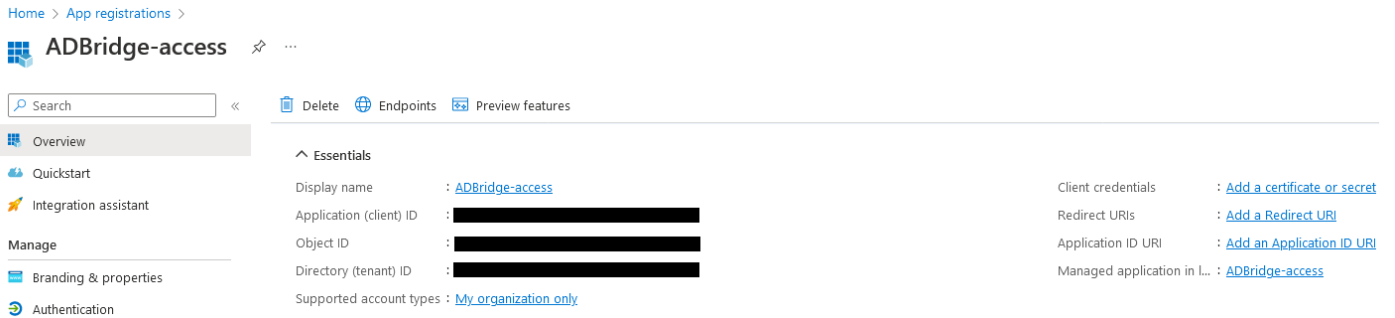

2. Go to **Certificates & secrets** > **Client secrets**.

3. Generate a secret for the app registration. The value is available to copy after you generate it. Copy the secret value and save in a file. It is required to join a tenant. After a period of time, the value is hidden.

#### Home  $>$  App registrations  $>$  ADBridge-access

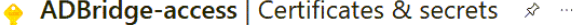

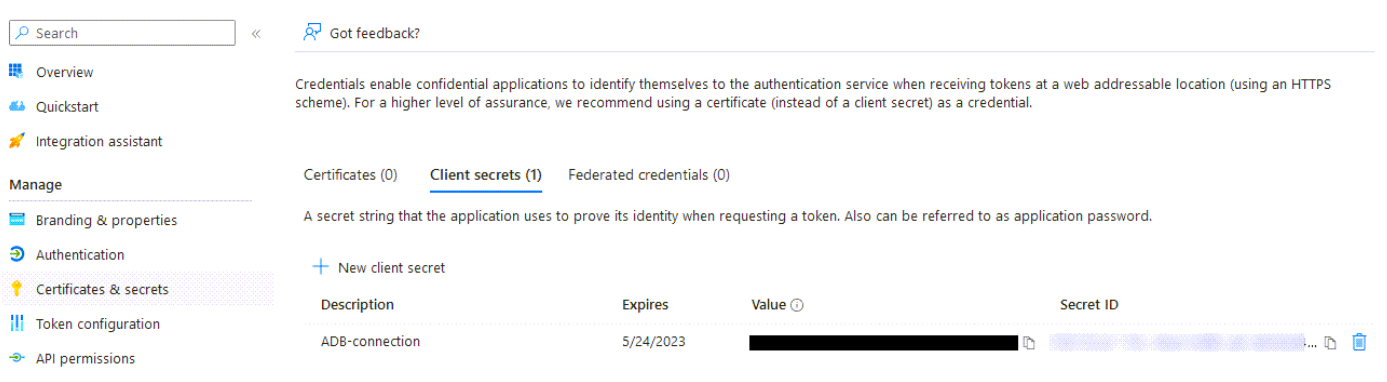

**SALES:** www.beyondtrust.com/contact **SUPPORT:** www.beyondtrust.com/support **DOCUMENTATION:** www.beyondtrust.com/docs 59

©2003-2024 BeyondTrust Corporation. All Rights Reserved. Other trademarks identified on this page are owned by their respective owners. BeyondTrust is not a chartered bank or trust company, or depository institution. It is not authorized to accept deposits or trust accounts and is not licensed or regulated by any state or federal banking authority. TC: 1/12/2024

 $N<sub>0</sub>$ 

4. Set up the app registration rights. The app requires the rights for the endpoint to look up the required information.

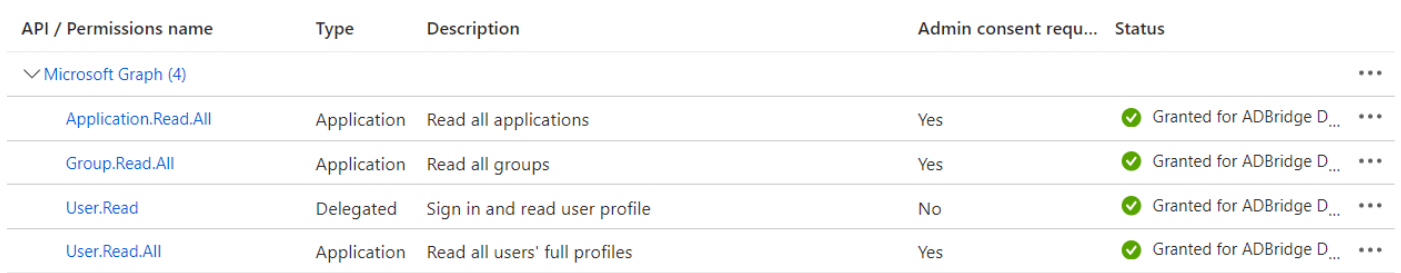

5. Go to **Authentication** > **Advanced Settings** and enable **Allow public client flows**.

Advanced settings

Allow public client flows <sup>1</sup>

Enable the following mobile and desktop flows:

App collects plaintext password (Resource Owner Password Credential Flow) Learn more compared (Device Code Flow) Learn more compared and the section of the SCP of SCP of SCP of SCP of SCP of SCP of SCP of SCP of SCP of SCP

# <span id="page-59-0"></span>**Authentication Requirements**

Here are a few things to understand regarding authentication:

- For an Azure AD user login, the user must belong to an Azure group.
- For an Azure AD user login, the user must have a valid tenant license.
- The user that initiates the SSH session must be the same user that authenticates with the device code.

# <span id="page-59-1"></span>**Endpoint Setup**

*Note: AD Bridge only supports being joined to Azure or Active Directory.*

To join AD Bridge to Azure:

1. Create a local file with the app registration secret value.

touch azure-secret-file; vi azure-secret-file

2. Join Azure tenant with **tenantjoin-cli**.

```
/opt/pbis/bin/tenantjoin-cli join --tenant-id ########-####-####-####-############ --app-id
########-####-####-####-############ --app-secret-file azure-secret-file
```
3. **pbis status** displays the tenant, and the provider that the agent is joined to.

pbis status

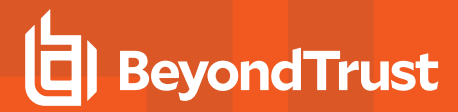

4. **tenantjoin-cli query** displays the following information.

/opt/pbis/bin/tenantjoin-cli query

```
Tenant Query Info:
Display Name: ADBridge Tenant
Primary Domain: ADB.Azure
Tenant Id: ################################
Application Name: ADBridge
Application Id: ################################
Access Token Issued At: Mon Apr 17 11:33:23 2023
Access Token Not Before: Mon Apr 17 11:33:23 2023
Access Token Expiration: Mon Apr 17 12:38:23 2023
Tenant query was successful
```
5. Before logging in as an AZ user, you must apply a tenant license through **/opt/pbis/bin/setkey-cli –key XXXXX-XXXXX-XXXXX-XXXXX-XXXXX**.

```
[bc-admin@bc-hrm4 ~] /opt/pbis/bin/setkey-cli --key XXXXX-XXXXX-XXXXX-XXXXX-XXXXX
Key: XXXXX-XXXXX-XXXXX-XXXXX-XXXXX
Type:
 Azure tenant license
 Server (allows unlimited concurrent user logons)
 Term (limited time restriction)
 Site (unlimited usage for domain)
Entitlements:
 Smart Card
 Group Policy
 Audit/Reporting
 AD Management Tools
Expires: 2023-06-24
[bc-admin@bc-hrm4 ~]$
```
- 6. Log in to the endpoint with the Azure user. This displays a device code and a URL.
- 7. In a browser, navigate to the URL and follow the prompts. You must enter the device code.

ssh USER@TENANT@HOSTNAME

The authorization polling interval is every 5 secs with 12 tries (60 seconds total).

# <span id="page-60-0"></span>**Query for Pure Azure Users or Groups**

Users who are joined to an Azure tenant can use the **ad-cache** command to query for pure Azure users. You can use the **--tenant** flag to display *users* or *groups* that are included with the tenant.

<sup>©2003-2024</sup> BeyondTrust Corporation. All Rights Reserved. Other trademarks identified on this page are owned by their respective owners. BeyondTrust is not a chartered bank or trust company, or depository institution. It is not authorized to accept deposits or trust accounts and is not licensed or regulated by any state or federal banking authority.

# **BeyondTrust**

#### *Example: Users*

/opt/pbis/bin/ad-cache --enum-users --tenant

```
Azure user object [1] (cdc32650-cbe0-43d9-8cc8-b0f2875a6441)
============
Enabled: yes
UID: 1193502009
UPN: freshuzer@adbridge.dev
Given name: <null>
Surname: <null>
Display Name: freshuzer
Last Password Change: 2023-06-09T12:39:12Z
Primary GID: 4244230445
Primary Group ObjectId: 04ea9c38-4913-4d02-9265-174d589daeb1
Shell: /bin/sh
Home Dir: /home/local/adbridge.dev/freshuzer
Total Azure users found: 1
Total users found across all authentication providers: 1
```
#### *Example: Groups*

Q

/opt/pbis/bin/ad-cache --enum-groups --tenant

```
Azure group object [1] (04ea9c38-4913-4d02-9265-174d589daeb1)
============
GID: 4244230445
Display Name: Pure Uzers Group
Description: <null>
Security Identifier: S-1-12-1-82484280-1291995411-1293378962-2981010776
Total Azure groups found: 1
Total groups found across all authentication providers: 1
```
**SALES:** www.beyondtrust.com/contact **SUPPORT:** www.beyondtrust.com/support **DOCUMENTATION:** www.beyondtrust.com/docs 62

# <span id="page-62-0"></span>**Log On with Domain Credentials**

AD Bridge includes the following logon options:

- Full domain credentials
	- o Example: **example.com\\hoenstiv**
- Single domain user name
	- o Example: **example\\hoenstiv**
- **•** Alias. Example: stiv
- Cached credentials

#### **IMPORTANT!**

When you log on from the command line, you must use a slash to escape the slash character, making the logon form *DOMAIN\\username.*

When you log on to a Linux or Unix computer using your domain credentials, AD Bridge uses the Kerberos protocol to connect to Active Directory's key distribution center, or KDC, to establish a key and to request a Kerberos ticket granting ticket (TGT). The TGT lets you log on to other computers joined to Active Directory or applications provisioned with a service principal name and be automatically authenticated with Kerberos and authorized for access through Active Directory.

After logon, AD Bridge stores the password in memory and securely backs it up on disk. You can, however, configure AD Bridge to store logon information in an SQLite database, but it is not the default method. The password is used to refresh the user's Kerberos TGT and to provide NTLM-based single signon through the AD Bridge GSSAPI library. In addition, the NTLM verifier hash, a hash of the NTLM hash, is stored to disk to handle offline logons by comparing the password with the cached credentials.

<span id="page-62-1"></span>AD Bridge stores an NTLM hash and LM hash only for accounts in AD Bridge's local provider. The hashes are used to authenticate users over CIFS. Since AD Bridge does not support offline logons for domain users over CIFS, it does not store the LM hash for domain users.

# **UPN Names**

To use UPN names, your Active Directory forest functional level must be set to Windows Server 2012.

<span id="page-62-2"></span>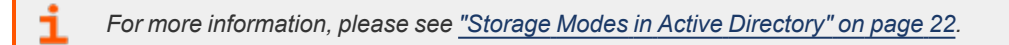

# **Log on with AD Credentials**

After the AD Bridge agent is installed and the Linux or Unix computer is joined to a domain, you can log on with your Active Directory credentials.

<sup>l</sup> Log on from the command line. Use a slash character to escape the slash (**DOMAIN\\username**).

*Example: Example with SSH*

ssh example.com\\hoenstiv@localhost

Log in to the system console or the text logon prompt using an Active Directory user account in the form of **DOMAIN\username**, where **DOMAIN** is the Active Directory short name.

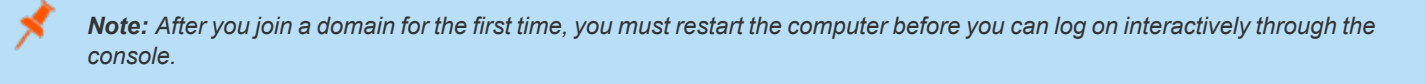

The image depicts an example of logging in to Ubuntu using AD credentials.

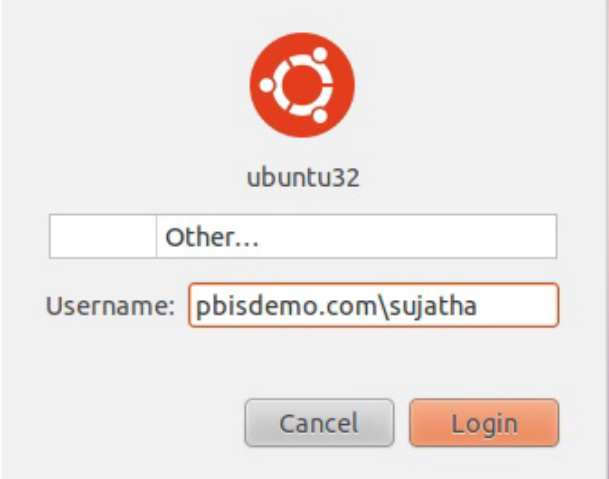

# <span id="page-63-0"></span>**Log on with SSH**

You can log on with SSH by executing the **ssh** command at the shell prompt in the following format:

ssh DOMAIN\\username@localhost

#### *Example:*

ssh example.com\\hoenstiv@localhost

# <span id="page-64-0"></span>**Leave a Domain and Uninstall the AD Bridge Agent**

<span id="page-64-1"></span>You can remove a computer from a domain without necessarily disabling or deleting the computer's account in Active Directory. If needed, you can uninstall the AD Bridge agent from a client computer.

# <span id="page-64-2"></span>**Leave a Domain**

# **Uninstall the Agent on a Linux or Unix Computer**

<span id="page-64-3"></span>You can uninstall AD Bridge by using a shell script or by using a command.

# **Use a Shell Script to Uninstall**

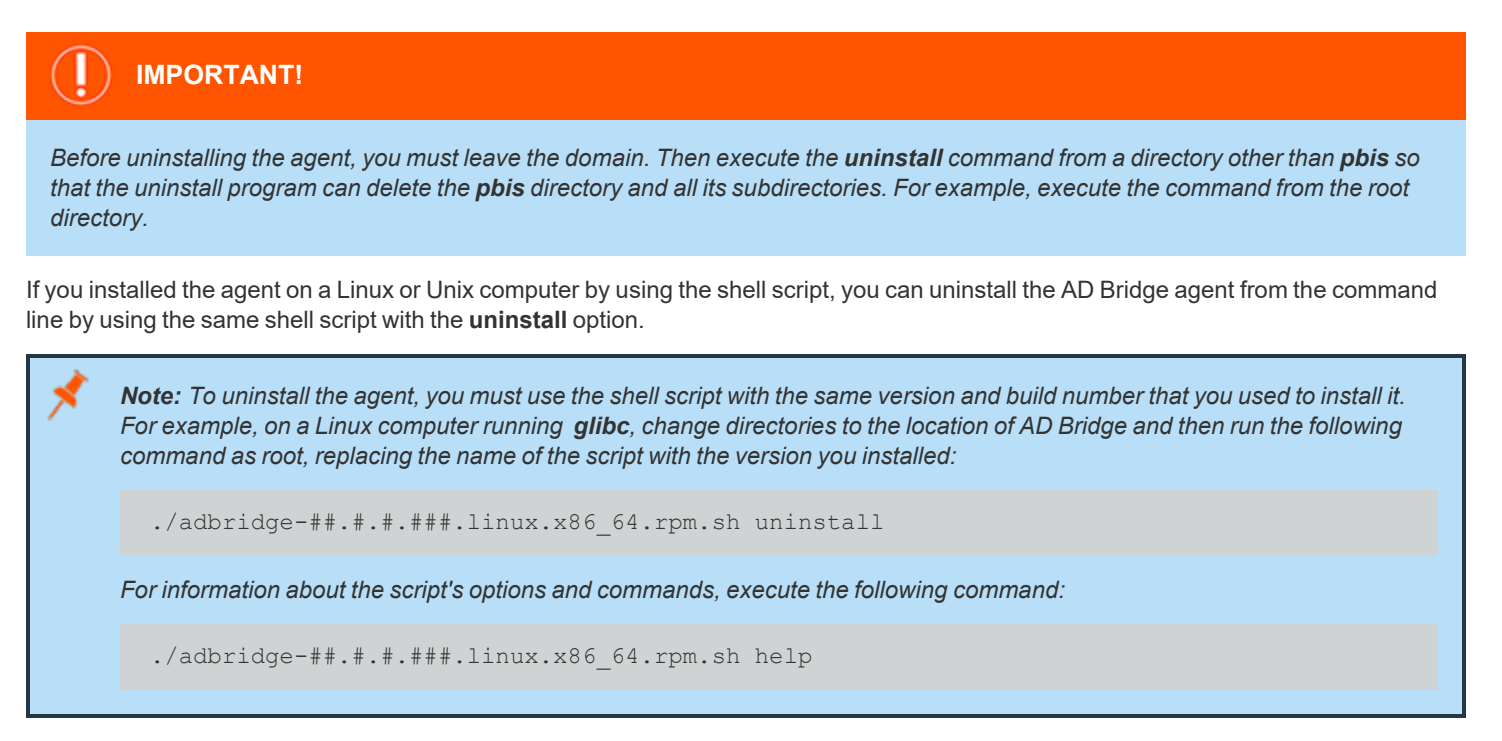

# <span id="page-64-4"></span>**Use a Command to Uninstall**

To uninstall AD Bridge by using a command, run the following command:

```
/opt/pbis/bin/uninstall.sh uninstall
```
Note: Using the command to uninstall, as above, leaves the AD Bridge configuration files in place on the operating system *(OS).*

# **BeyondTrust**

To completely remove all files related to AD Bridge from your computer, run the command as follows instead. If using this command and option, you do not need to leave the domain before uninstalling.

<span id="page-65-0"></span>/opt/pbis/bin/uninstall.sh purge

# **Uninstall the Console on a Windows Computer**

To uninstall AD Bridge on a Windows commputer:

- 1. Open the **Control Panel**.
- 2. Under **Programs**, click **Uninstall a program**.
- 3. Select the **BeyondTrustAD Bridge Enterprise**.
- 4. At the top of the list, click **Uninstall** (or right-click and select **Uninstall**) and follow the directions on the screen.

*Note: This will not remove any Default or Named cells that are created.*

depository institution. It is not authorized to accept deposits or trust accounts and is not licensed or regulated by any state or federal banking authority.

©2003-2024 BeyondTrust Corporation. All Rights Reserved. Other trademarks identified on this page are owned by their respective owners. BeyondTrust is not a chartered bank or trust company, or

# <span id="page-66-0"></span>**Communicate with BeyondTrust Technical Support**

BeyondTrust provides an online knowledge base, as well as telephone and web-based support.

*For BeyondTrust Technical Support contact information, please visit [www.beyondtrust.com/support.](https://www.beyondtrust.com/support)*

# **Before Contacting BeyondTrust Technical Support**

To expedite support, collect the following information to provide to BeyondTrust Technical Support:

- <sup>l</sup> AD Bridge version: available in the AD Bridge Console by clicking **Help > About** on the menu bar
- AD Bridge Agent version and build number
- Linux or Unix version

<span id="page-66-1"></span>Ť.

• Windows or Windows Server version

<span id="page-66-2"></span>If you are contacting BeyondTrust Technical Support about one of the following issues, also provide the diagnostic information specified.

# **Segmentation Faults**

Provide the following information when contacting BeyondTrust Technical Support:

• Core dump of the AD Bridge application:

ulimit - c unlimited

<span id="page-66-3"></span>• Exact patch level or exact versions of all installed packages

# **Program Freezes**

Provide the following information when contacting BeyondTrust Technical Support:

- Debug logs
- $\bullet$  tcpdump
- An **strace** of the program

# <span id="page-66-4"></span>**Domain-Join Errors**

Provide the following information when contacting BeyondTrust Technical Support:

- **-** Debug logs: copy the log file from /var/log/pbis-join.log
- $\bullet$  tcpdump

# <span id="page-67-0"></span>**All Active Directory Users Are Missing**

Provide the following information when contacting BeyondTrust Technical Support:

- Run /opt/pbis/bin/get-status
- **•** Contents of **nsswitch.conf**

# <span id="page-67-1"></span>**All Active Directory Users Cannot Log On**

Provide the following information when contacting BeyondTrust Technical Support:

- <sup>l</sup> Output of **id <user>**
- <sup>l</sup> Output of **su -c 'su <user>' <user>**
- <sup>l</sup> **lsass** debug logs

ı *For more information, please see Generate Debug Logs in the AD Bridge [Troubleshooting](https://www.beyondtrust.com/docs/ad-bridge/how-to/troubleshoot/index.htm) Guide, at [www.beyondtrust.com/docs/ad-bridge/how-to/troubleshoot](https://www.beyondtrust.com/docs/ad-bridge/how-to/troubleshoot/index.htm).*

- <sup>l</sup> Contents of **pam.d/pam.conf**
- The sshd and ssh debug logs and syslog

# <span id="page-67-2"></span>**AD Users or Groups are Missing**

Provide the following information when contacting BeyondTrust Technical Support:

- The debug logs for lsass
- **Output for getent passwd or getent group** for the missing object
- <sup>l</sup> Output for **id <user>** if user
- $\bullet$  tcpdump
- <span id="page-67-3"></span>• Copy of Isass cache file.

# **Poor Performance When Logging On or Looking Up Users**

Provide the following information when contacting BeyondTrust Technical Support:

- <sup>l</sup> Output of **id <user>**
- The Isass debug log
- Copy of Isass cache file.

For more information about the file name and location of the cache files, please see the AD Bridge Linux [Administration](https://www.beyondtrust.com/docs/ad-bridge/getting-started/linux-admin/index.htm) Guide, *at [www.beyondtrust.com/docs/ad-bridge/getting-started/linux-admin.](https://www.beyondtrust.com/docs/ad-bridge/getting-started/linux-admin/index.htm)*

 $\bullet$  tcpdump

1

**SALES:** www.beyondtrust.com/contact **SUPPORT:** www.beyondtrust.com/support **DOCUMENTATION:** www.beyondtrust.com/docs 68

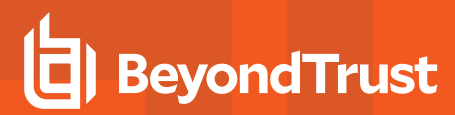

# <span id="page-68-0"></span>**Generate a Support Pack**

The AD Bridge support script copies system files that AD Bridge needs to function into an archive. This archive can then be sent to support to assist in the investigation.

Installed location:

**/opt/pbis/libexec/pbis-support.pl**